<span id="page-0-1"></span><span id="page-0-0"></span>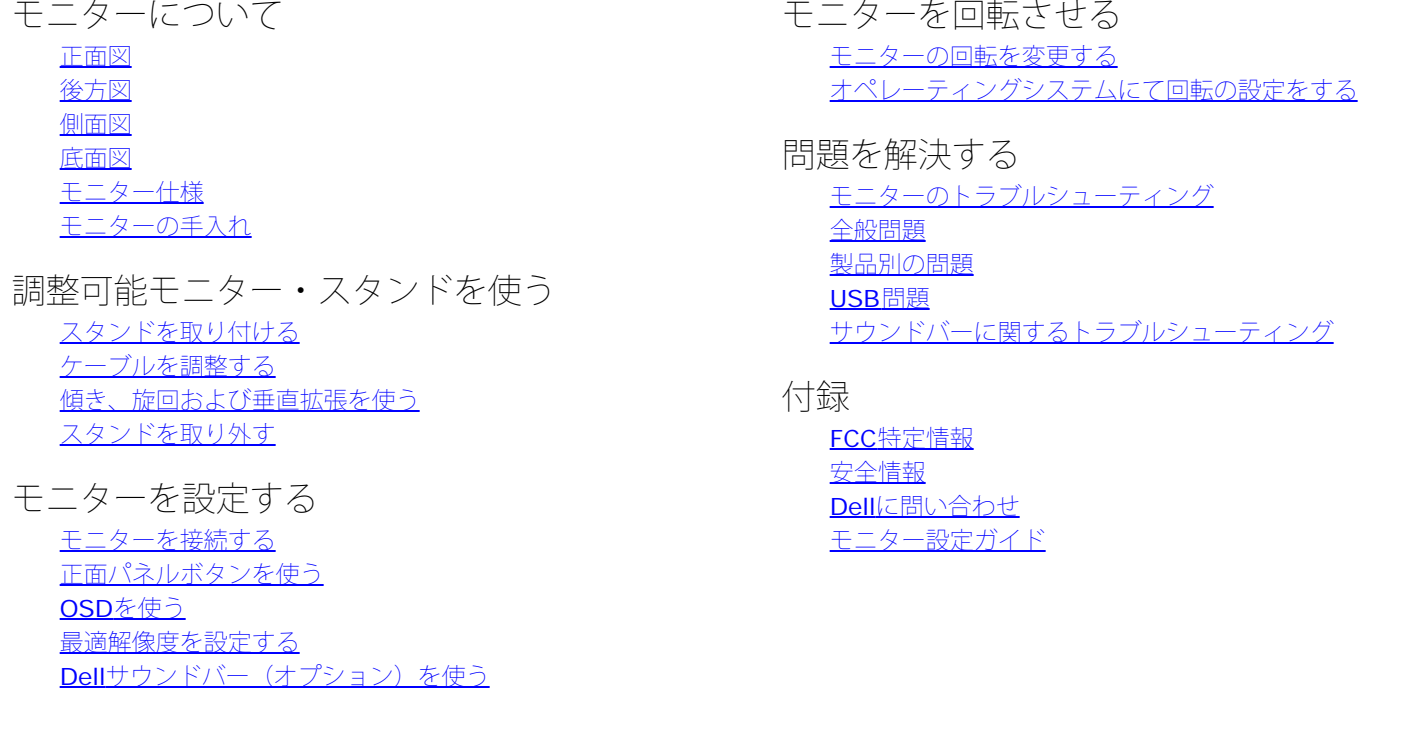

## 注、注記および注意

■ 注意: 注は、コンピュータをよりよく使いこなすための重要な情報を表します。

注記: モニタが正常に作動しない場合、特に異常な音や臭いが発生する場合は、ただちに電源プラグを抜いて、 デル テクニカルサ ポート に連絡してください。

注意: 注意は、材質破損、身体の怪我、または死につながる可能性を示します。

本文書中の情報は、通知することなく変更することがあります。 **c 2006 Dell Inc.**複製を禁ず。

Dell社の書面による許可なしには、いかなる方法による複製も厳禁します。

本テキストで使用した商標 *Dell*、*DELL* ロゴ、*Inspiron*、*Dell Precision*、*Dimension*、*OptiPlex*、*Latitude*、*PowerEdge*、*PowerVault*、*PowerApp* および *Dell OpenManage* は、Dell社の商標です。*Microsoft*、*Windows*、 および *Windows NT*は、マイクロソフト社の登録商標です。*Adobe*はAdobe Systems社の商標で、一部 の管轄区域で登録されていることがあります。 *ENERGY STAR*は、米国環境保護省の登録商標です。 ENERGY STAR パートナーとして、DELL社は、本製品がエネルギー 効率に関して、ENERGY STAR ガイドラインに対応することを確認しました。

マークおよび名称を請求する団体またはその製品を参照するために、本文書中で、その他の商標および商号を使うことがあります。 Dell社は、自社以外の商標および商号 の所有権を放棄します。

#### Model 1907FP

二月 2006 Rev. A01

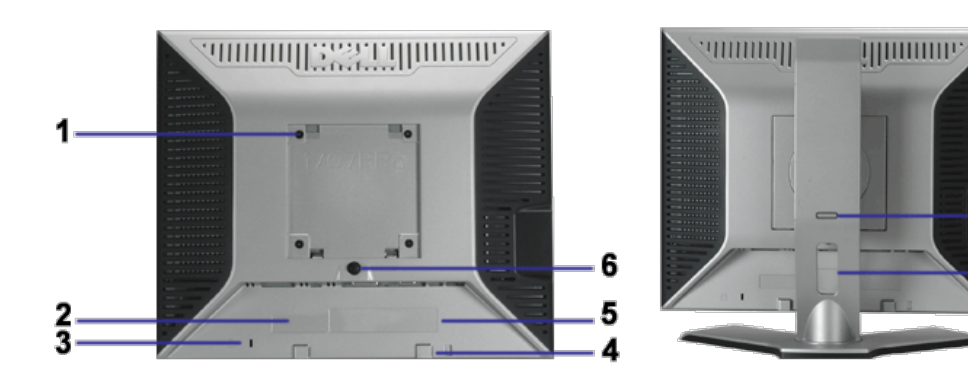

8

7

## <span id="page-1-1"></span>後方図

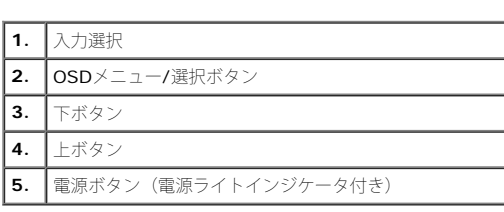

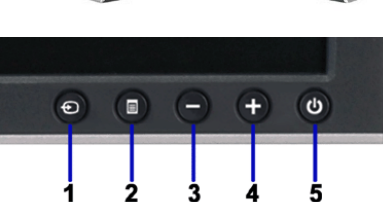

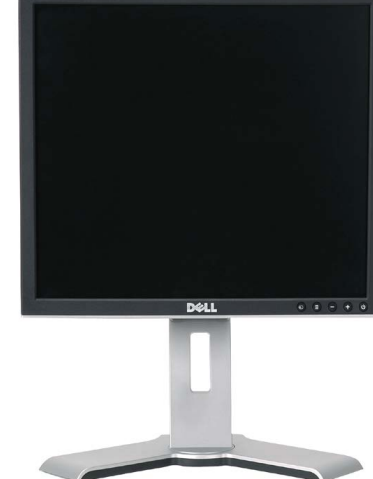

### <span id="page-1-0"></span>正面図

- [モニターの手入れ](#page-1-2)
- [モニター仕様](#page-3-0)
- [側面図](#page-2-0)
- [底面図](#page-2-1)
- [正面図](#page-1-0) ● [後方図](#page-1-1)
- モニターについて **Dell™ 1907FP**フラットパネルカラーモニターユーザーズガイド

<span id="page-1-2"></span>[目次ページに戻る](#page-0-0)

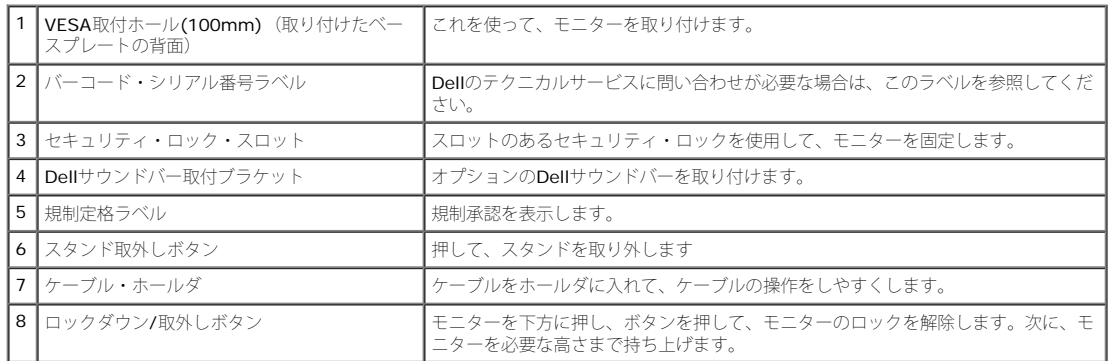

### <span id="page-2-1"></span>底面図

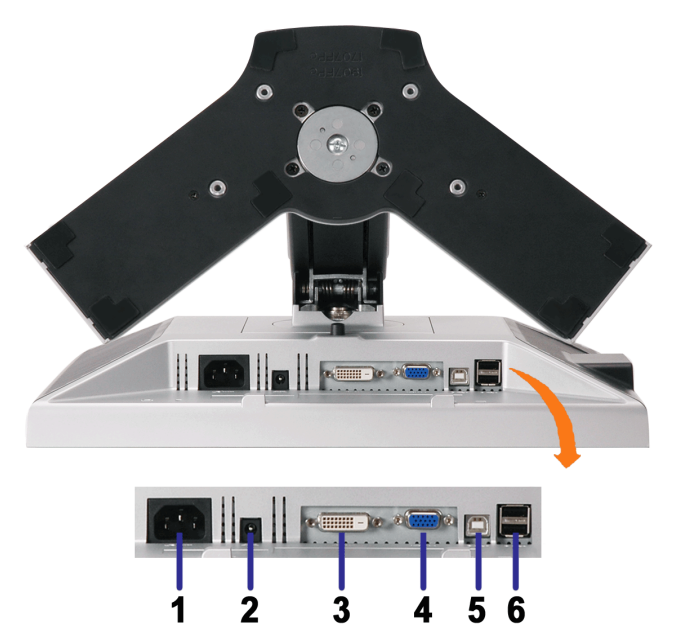

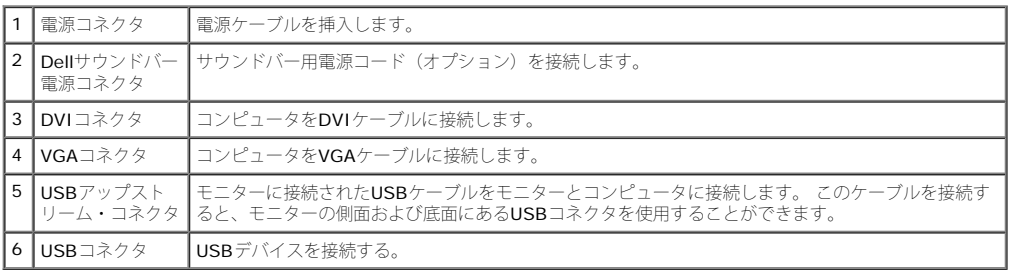

 $\overline{6}$ 

注意: このコネクタは、コンピュータおよびモニター上のUSBアップストリーム・コネクタ上にUSBケーブルを接続した後でのみ使用できます。

## <span id="page-2-0"></span>側面図

USBコネクタ(ダウンストリーム)

<span id="page-3-1"></span>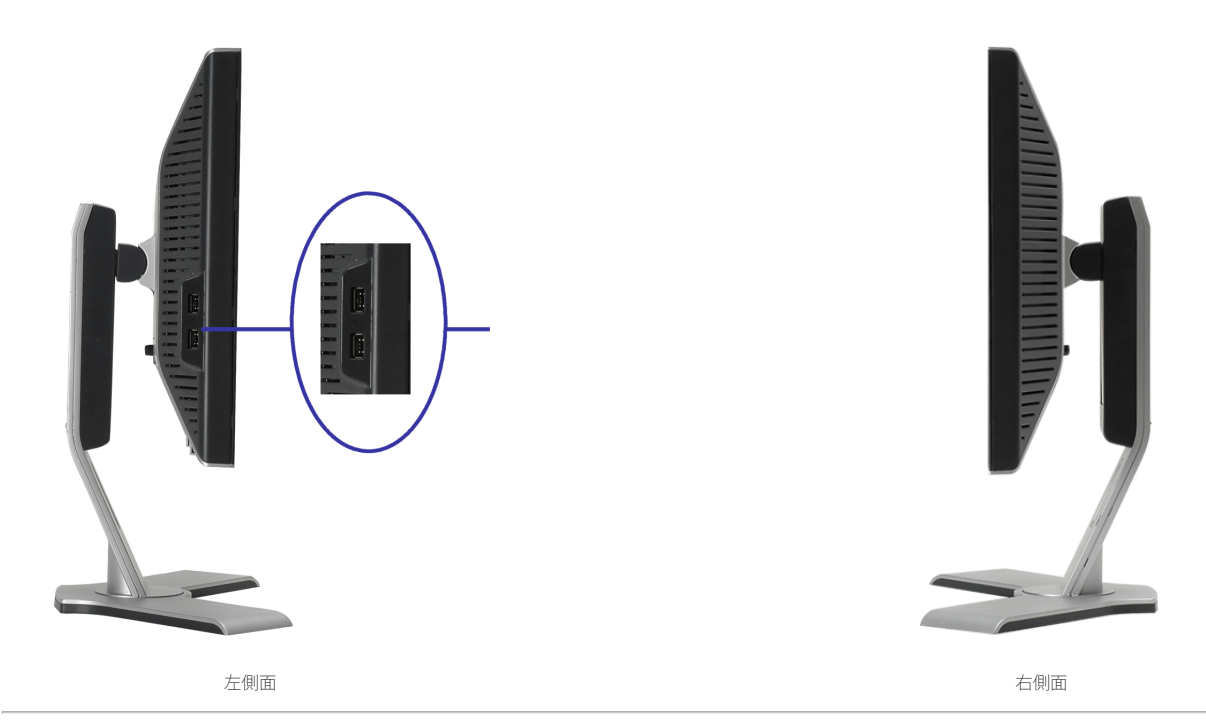

### <span id="page-3-0"></span>モニター仕様

#### 電源管理モード

VESA DPMTM 準拠ディスプレイ・カードまたはPC上でインストールしたソフトウェアを使った場合、モニターは、未使用時に、自動的に電源消費の省力を行います。 これを、「電源セーブモー<br>ド」と呼びます。 キーボード、マウスまたはその他入力デバイスからの入力をコンピュータが検出すると、モニターが自動的に「立ち上がり」ます。 次の表は、この自動電源セーブ機能の電源消費 と信号を表したものです:

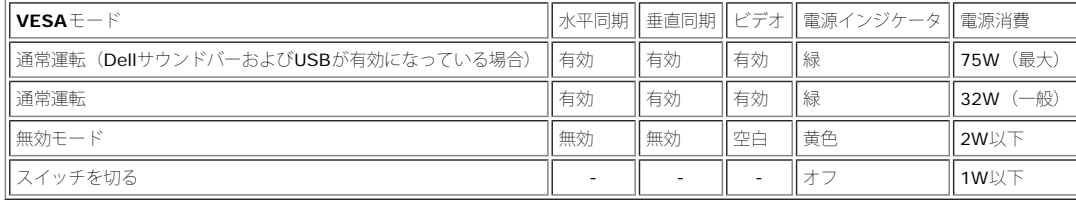

注意: **OSD**は、「通常運転」モードでのみ機能します。 無効モードで[メニュー]または[プラス]ボタンを押した場合に、次のメッセージのうち**1**つが表示されます。

省電力モードになっています コソピユータの電源 ポタンまたはキーボードのキーを押すか *……。。。。*<br>マウスを動かしてください

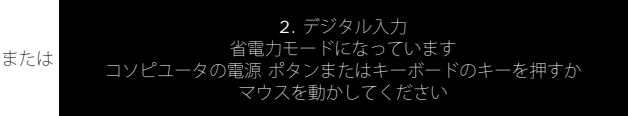

コンピュータを有効にして、モニターを「立ち上げ」、[OSD](#page-11-1)にアクセスします。

本モニターは、**ENERGY STAR**®-準拠で、TCO '99 / TCO '03 電源と互換性があります。

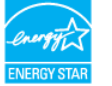

\* オフモードでのゼロ電源消費は、モニターからのメインケーブルを外してはじめて、有効になります。

#### ピン割当

**15-pin D-Sub** コネクタ

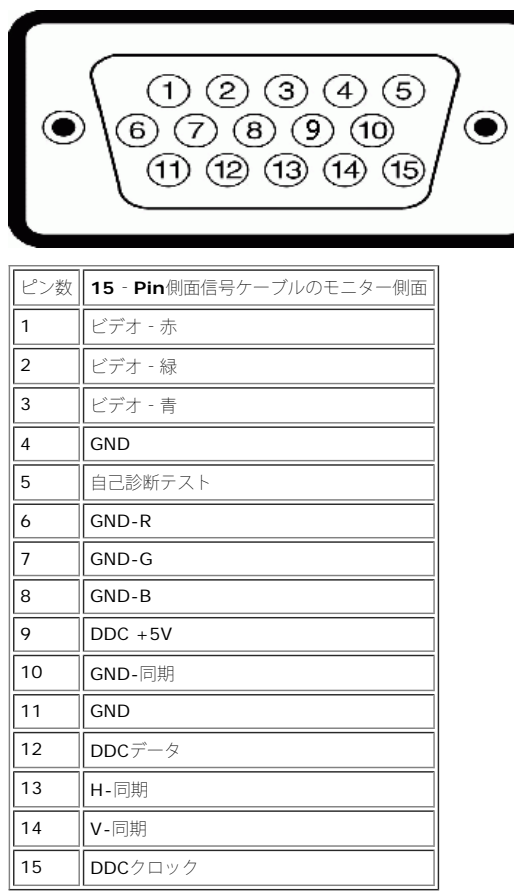

#### **24Pin**デジタルのみ**DVI**コネクタ

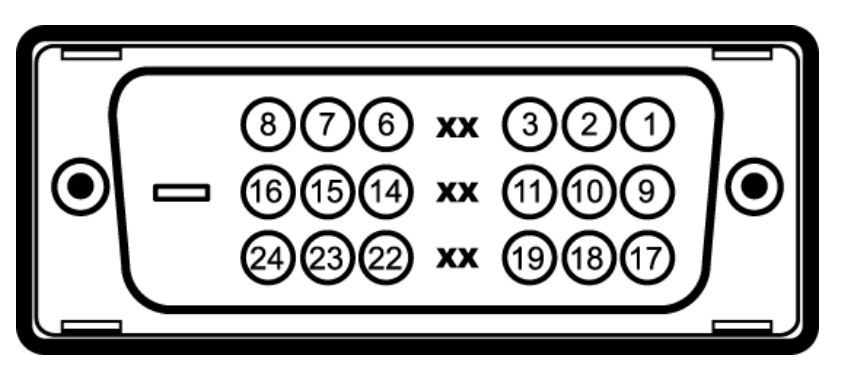

#### 注意: Pin1は、上部右にあります。

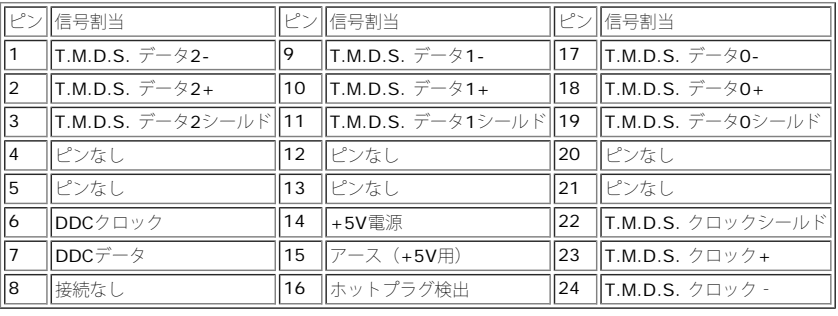

## ユニバーサル・シリアルバス(**USB**)インターフェース

このモニターは、高速認定USB2.0インターフェースをサポートしています。

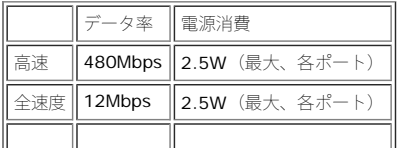

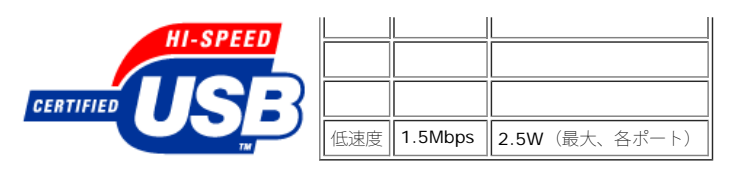

**USB**ポート:

- 1アップストリーム‐後方
- 4ダウンストリーム‐後方に2つ、左側面に2つ

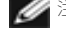

注意: **USB2.0**機能には、**2.0**対応コンピュータが必要です。

注意: モニターの**USB**インターフェースは、モニターの電源がオンになっている場合(あるいは電源セーブモードで) のみ作動します。 モニターをオフして、もう一度オンにすること で、**USB**インターフェースを再度数え、 付属の周辺機器が数秒後、通常機能に回復させます。

### プラグ・アンド・プレイ機能

プラグ・アンド・プレイ互換システムで、モニターをインストールすることができます。 モニターがディスプレイ・データ・チャンネル(**DDC**)プロトコルを使って、コンピュータシステムに拡張 ディスプレイ特定データ(**EDID)**を自動的に提供するため、システムが、自己設定により、モニター設定を最適化します。 必要な場合、ユーザが、異なる設定を選択できますが、ほとんどの場合<br>は、モニターは自動的にインストールします。

#### 全般

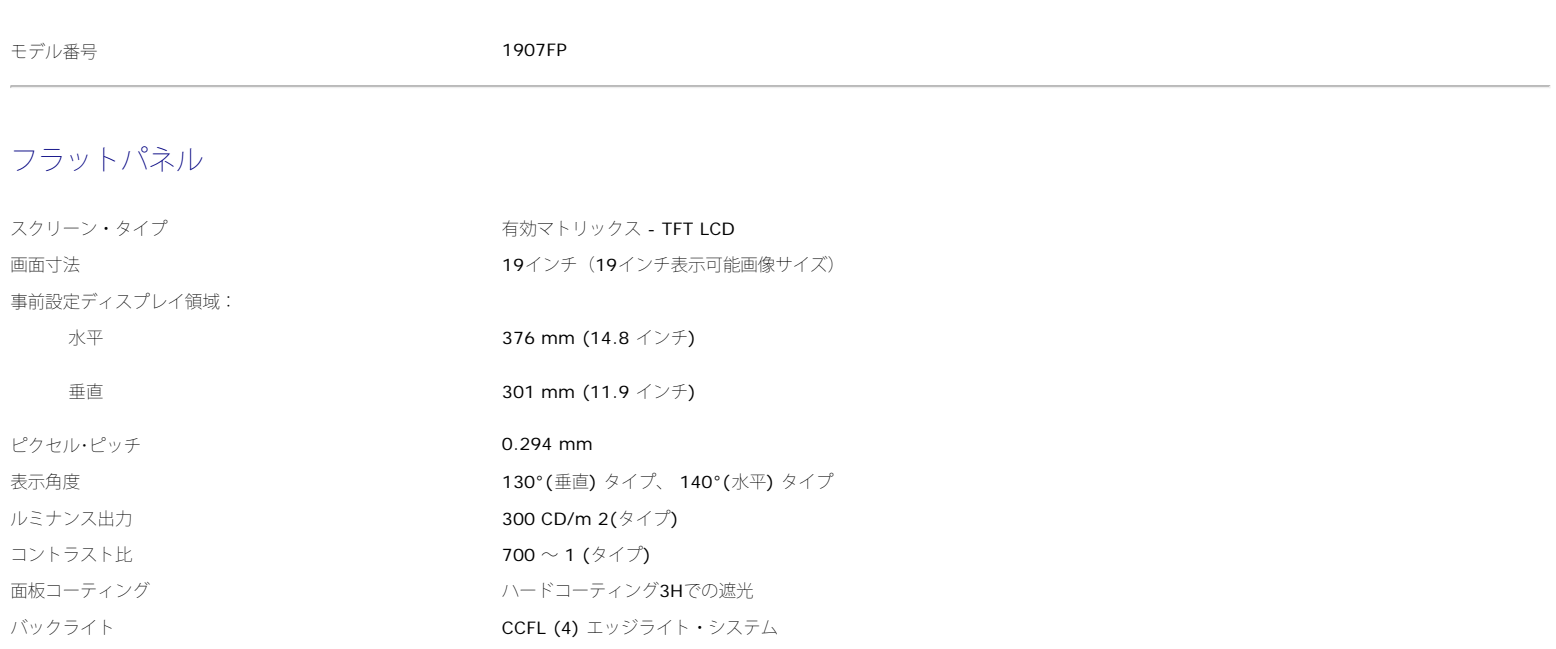

#### 解像度

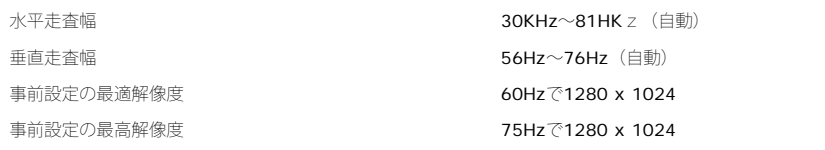

#### 事前設定ディスプレイ・モード

応答時間 スペッシュ おおところ おおところ おおところ 8ms一般

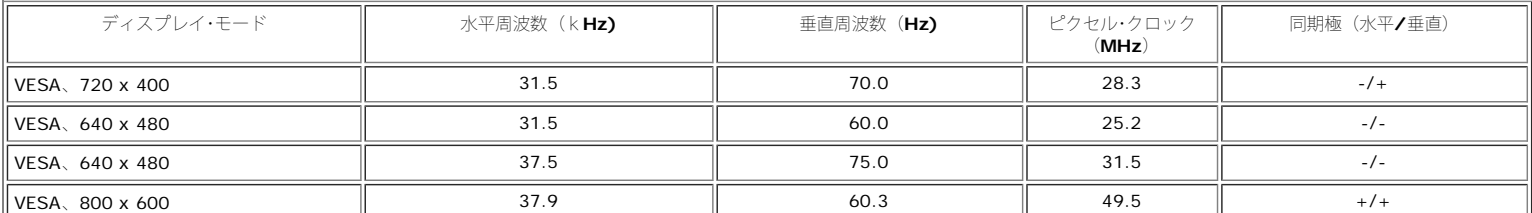

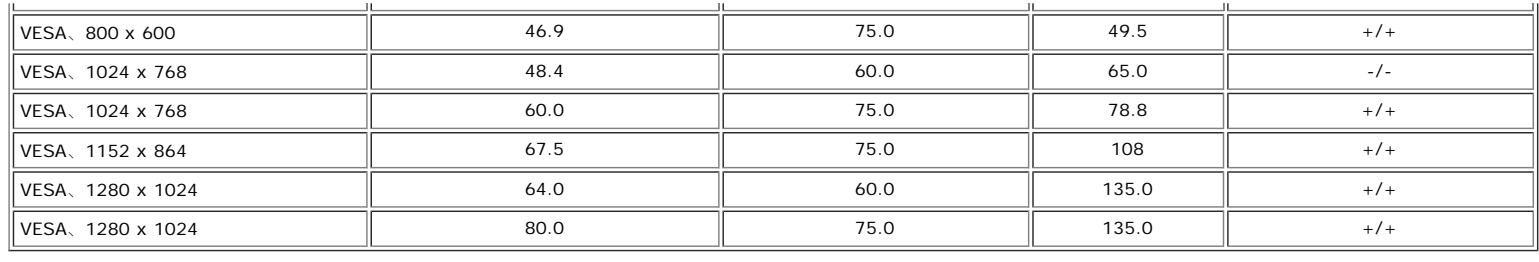

### 電気系統

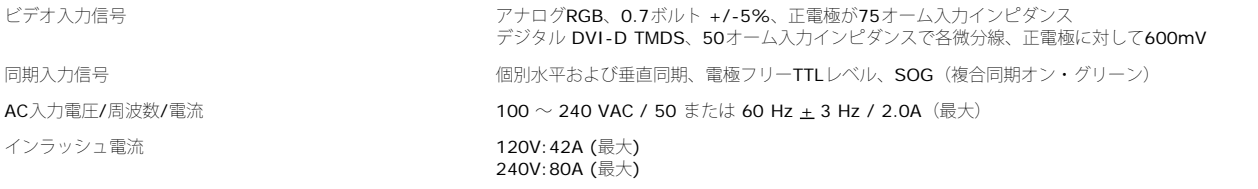

### 物理 特性

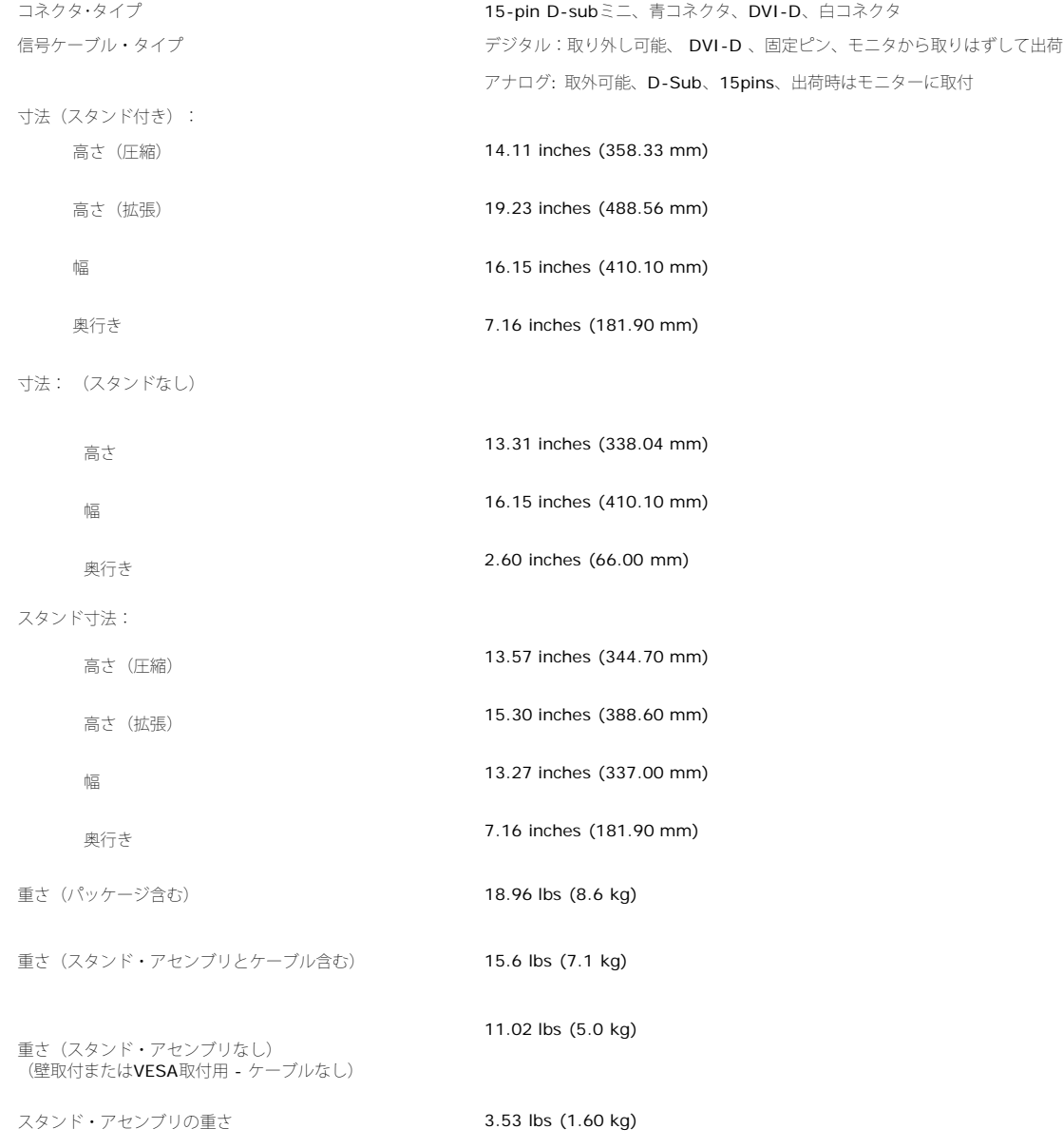

#### 環境

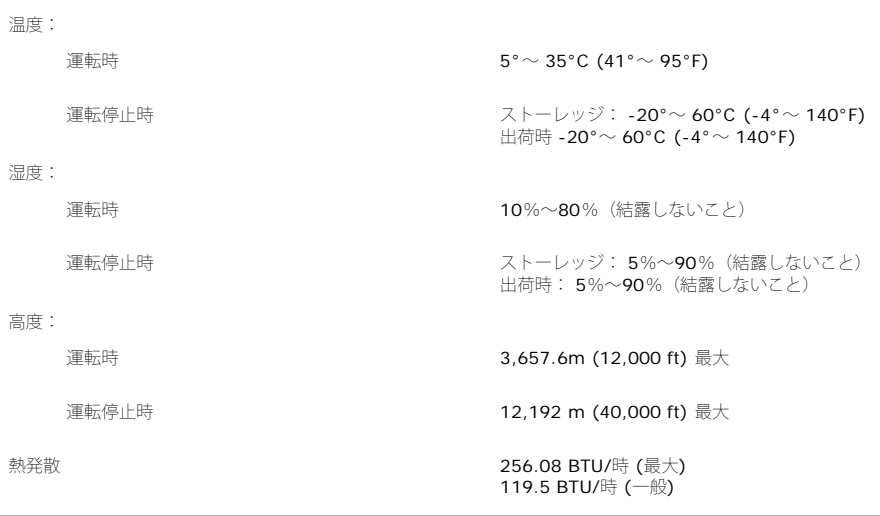

### モニターの手入れ

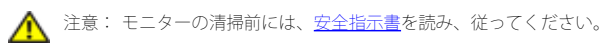

注意: モニターの清掃前には、電源コンセントからモニター電源ケーブルを外してください。

- 静電気防止スクリーンを清掃するには、柔らかい、きれいな布を水で軽く湿らせてください。 できれば、特殊スクリーン清掃ティッシュまたは静電気防止コーティングに適して溶液を使用し てください。 ベンゼン、シンナー、アンモニア、研磨クリーナー、または圧縮空気は使用しないでください。
- 軽く湿らせた、暖かい布を使って、プラスチックを清掃します。 洗剤には、プラスチック上に乳膜を残すものがありますので、使用は避けてください。
- モニターを外したときに白い粉末がある場合は、布で拭きとってください。 この白い粉末は、モニターの出荷時に発生します。
- 暗いプラスチックは、明るいプラスチックより白いカフマークを削り、表示するため、モニターの取扱には注意してください。
- モニタの最高の画像品質を保てるように、ダイナミックに変化するスクリーンセーバーを使用し使用しないときはモニタの電源をオフにしてください.

[目次ページに戻る](#page-0-0)

#### [目次ページに戻る](#page-0-0)

## 調整可能モニター・スタンドを使う **Dell™ 1907FP**フラットパネルカラーモニターユーザーズガイド

- [スタンドを取り付ける](#page-8-0)
- [ケーブルを調整する](#page-8-1)
- [傾き、旋回および垂直拡張を使う](#page-9-0)
- [スタンドを取り外す](#page-9-1)

## <span id="page-8-0"></span>スタンドを取り付ける

■ 注意: モニターを工場から出荷するときは、スタンドを取外し、拡張します。

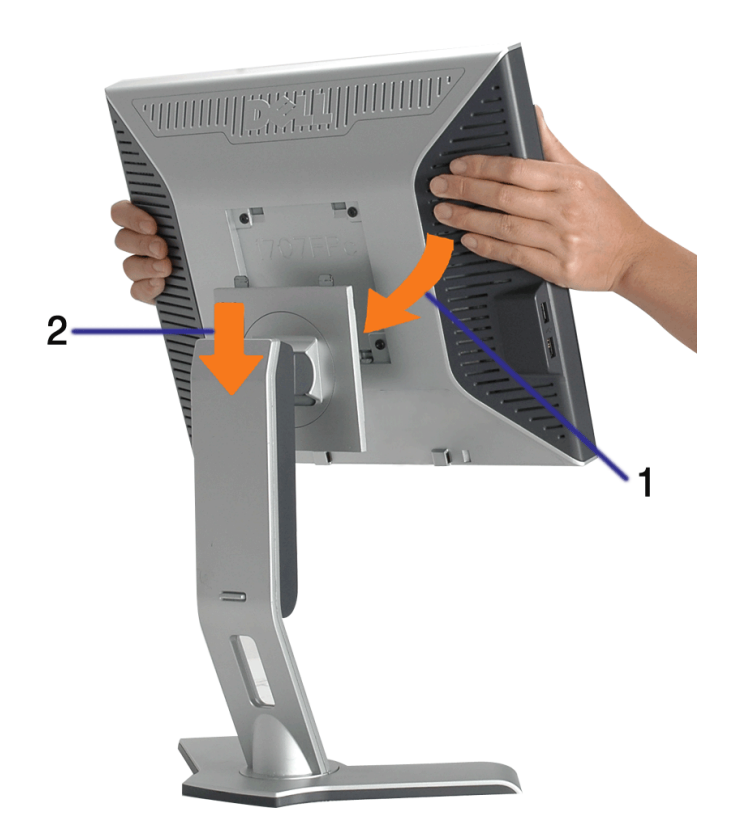

ロロロ スタンドの2つのタブにモニターの溝を固定します。 □□□ スタンドにしっかりとロック、固定されるまで、モニターを下ろします。

# <span id="page-8-1"></span>ケーブルを調整する

調整可能モニター・スタンドを使う:Dell™ 1907FPフラットパネルカラーモニターユーザーズガイド

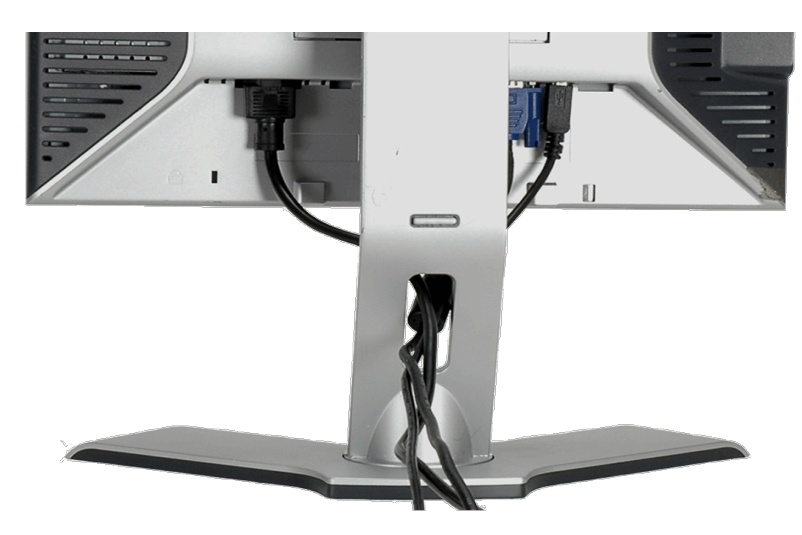

モニターおよびコンピュータに必要なケーブルすべてを取り付けた後、(ケーブルの取り付けについては、<u>[モニターを接続する](#page-11-0)</u> を参照してくだ さい) 上記のとおり、ケーブル・ホールダを使って、すべてのケーブルを適切に調整します。

# <span id="page-9-0"></span>傾き、旋回および垂直拡張を使う

傾き、旋回および垂直拡張を使って、モニターを調整する モニターは、表示ニーズにあわせて、最適に固定することができます。

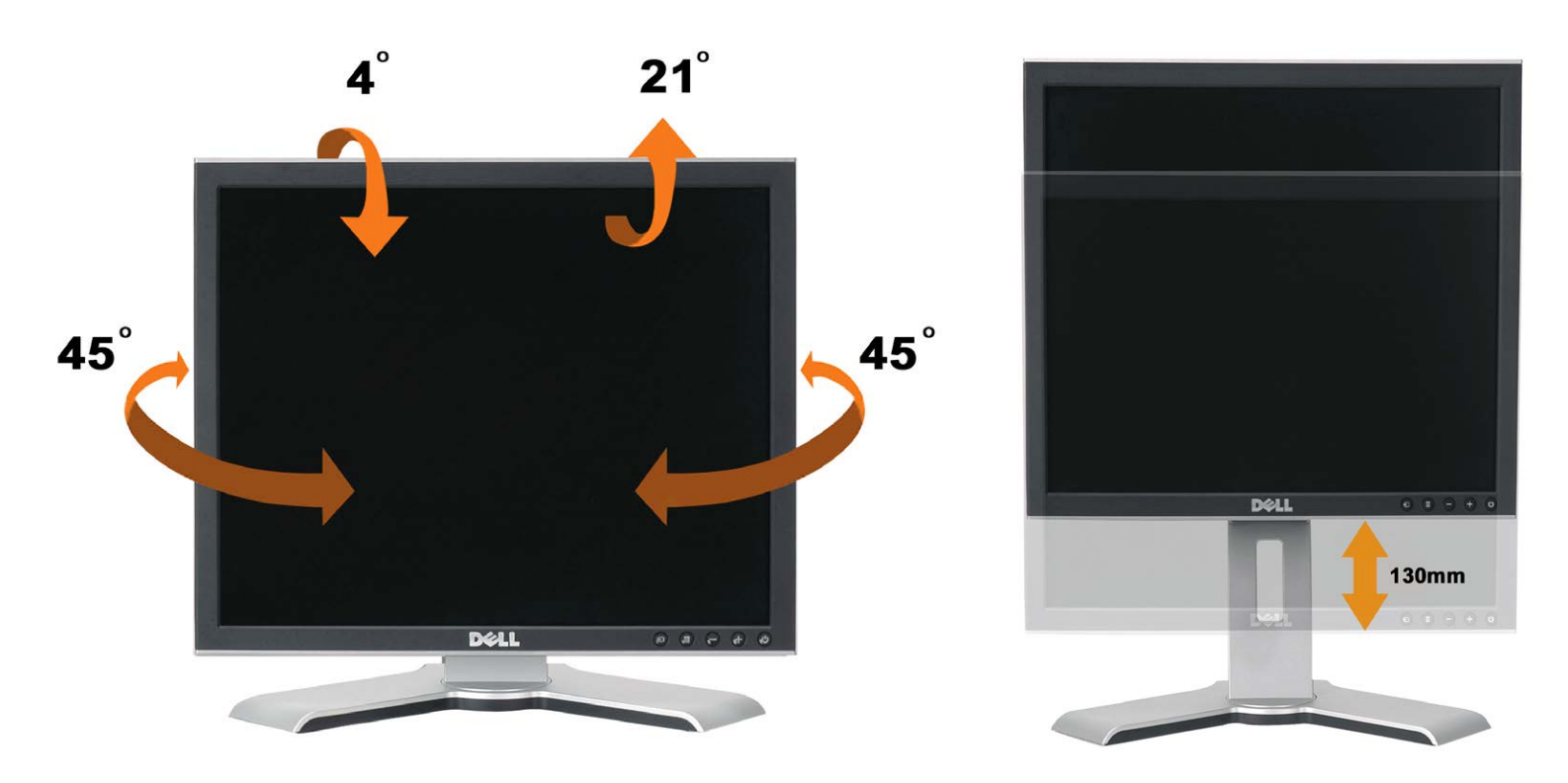

スタンドは、スタンド・ロック/解除ボタン最大5.12インチ (130mm)まで、垂直に調整できます。 モニターをスタンドの上下にスライドす ることによって、目的の位置に調整することができます。

注意: モニターを新しい場所に移動する前に、カチッと音がして正位置に収まるまでモニターを下ろして、スタンドをロックします。

# <span id="page-9-1"></span>スタンドを取り外す

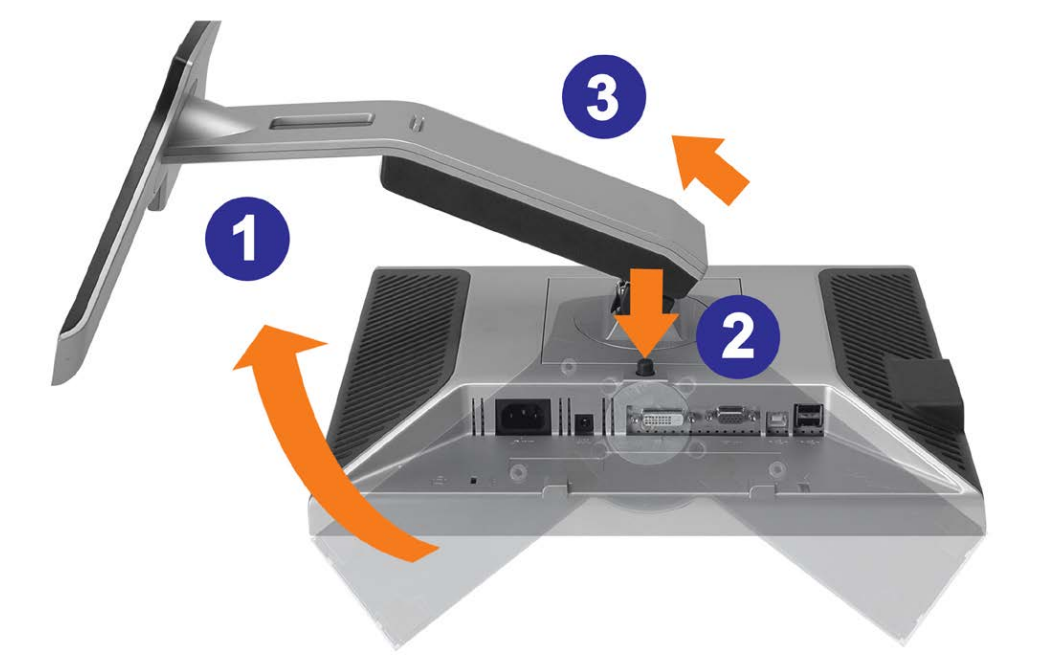

● 注記: モニター・パネルを柔らかい布またはクッションの上に置いた後、次の手順でスタンドを取り外します。

1. スタンドを回転させて、スタンド解除ボタンにアクセスできるようにします。 2. スタンド解除ボタンを押し、スタンドを持ち上げながらモニターから取り外します。

[目次ページに戻る](#page-0-0)

#### [目次ページに戻る](#page-0-1)

モニターを設定する **Dell™ 1907FP**フラットパネルカラーモニターユーザーズガイド

- [モニターを接続する](#page-11-2)
- [正面パネルボタンを使う](#page-12-1)
- [OSD](#page-13-1)[メニューを使う](#page-13-1)
- [最適解像度を設定する](#page-20-2)
- [サウンドバー](#page-20-3)[\(](#page-20-3)[オプション](#page-20-3)[\)](#page-20-3)[を使う](#page-20-3)

## <span id="page-11-2"></span><span id="page-11-1"></span>モニターを接続する

▲ 注意: このセクションで手続きをはじめる前に、[安全指示書に](#page-30-2)したがってください。

<span id="page-11-0"></span>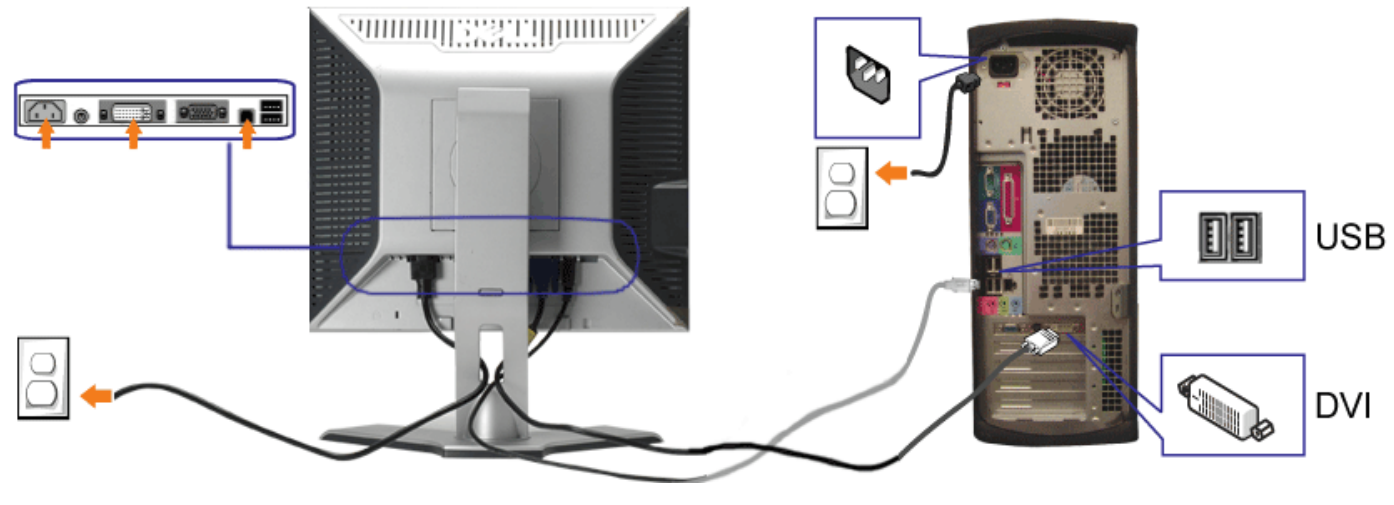

または

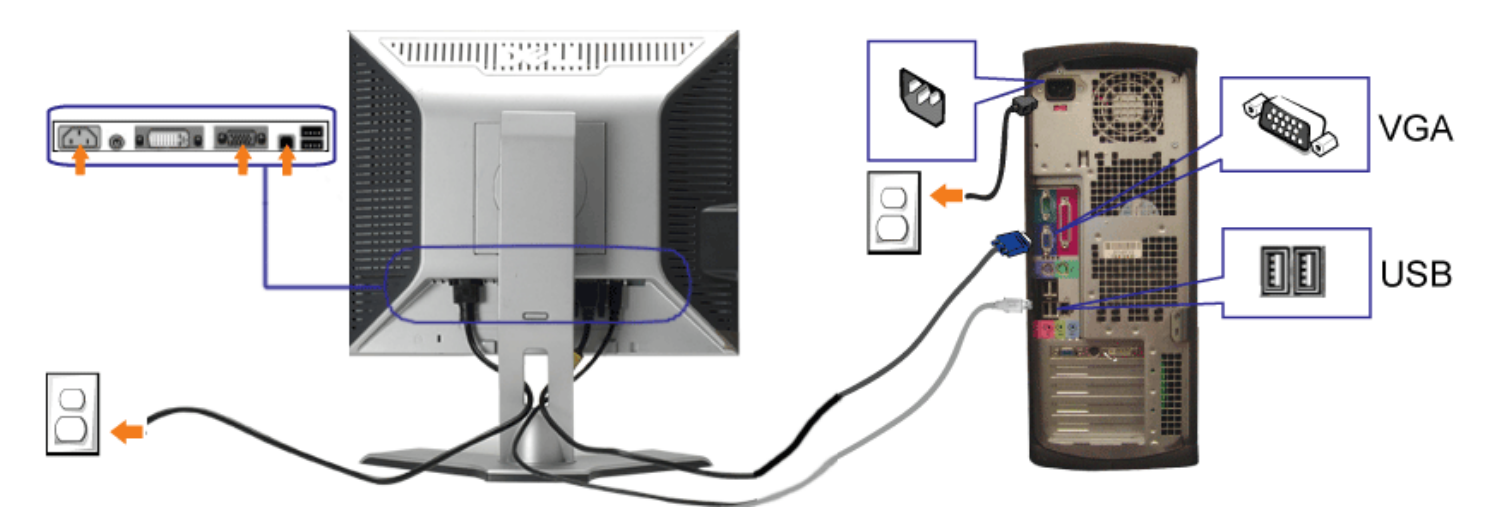

- **1.** コンピュータの電源をオフにして、電源ケーブルを外します。
- **2.** 白DVIまたは青VGAケーブルをコンピュータおよびモニターのコネクタに接続します。
- **3.** モニターに付属しているUSBケーブルをコンピュータおよびモニター上のアップストリームUSBコネクタに接続します。 このケーブルをコンピュータおよびモニターに接続すれば、モニ ター上のUSBコネクタを使用できます。
- **4.** USBデバイスを接続する。
- **5.** 電源ケーブルを接続する。
- **6.** モニターおよびコンピュータの電源をオンにします。 画像が見えない場合は、入力選択ボタンを押し、入力ソースが正しく選択されていることを確認します。 それでも画像が映らない場合<br>**6.** は、<u>モニターのトラブルシューティング</u>を参照してください。

## <span id="page-12-1"></span>正面パネルボタンを使う

モニタ前面のボタンを使用して画像設定を調整します。

<span id="page-12-0"></span>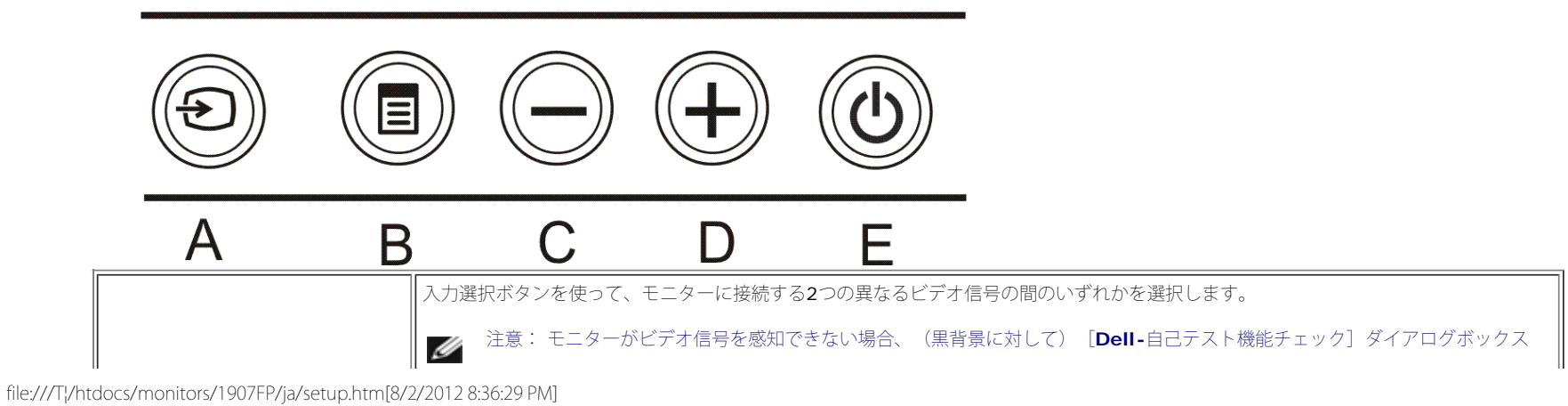

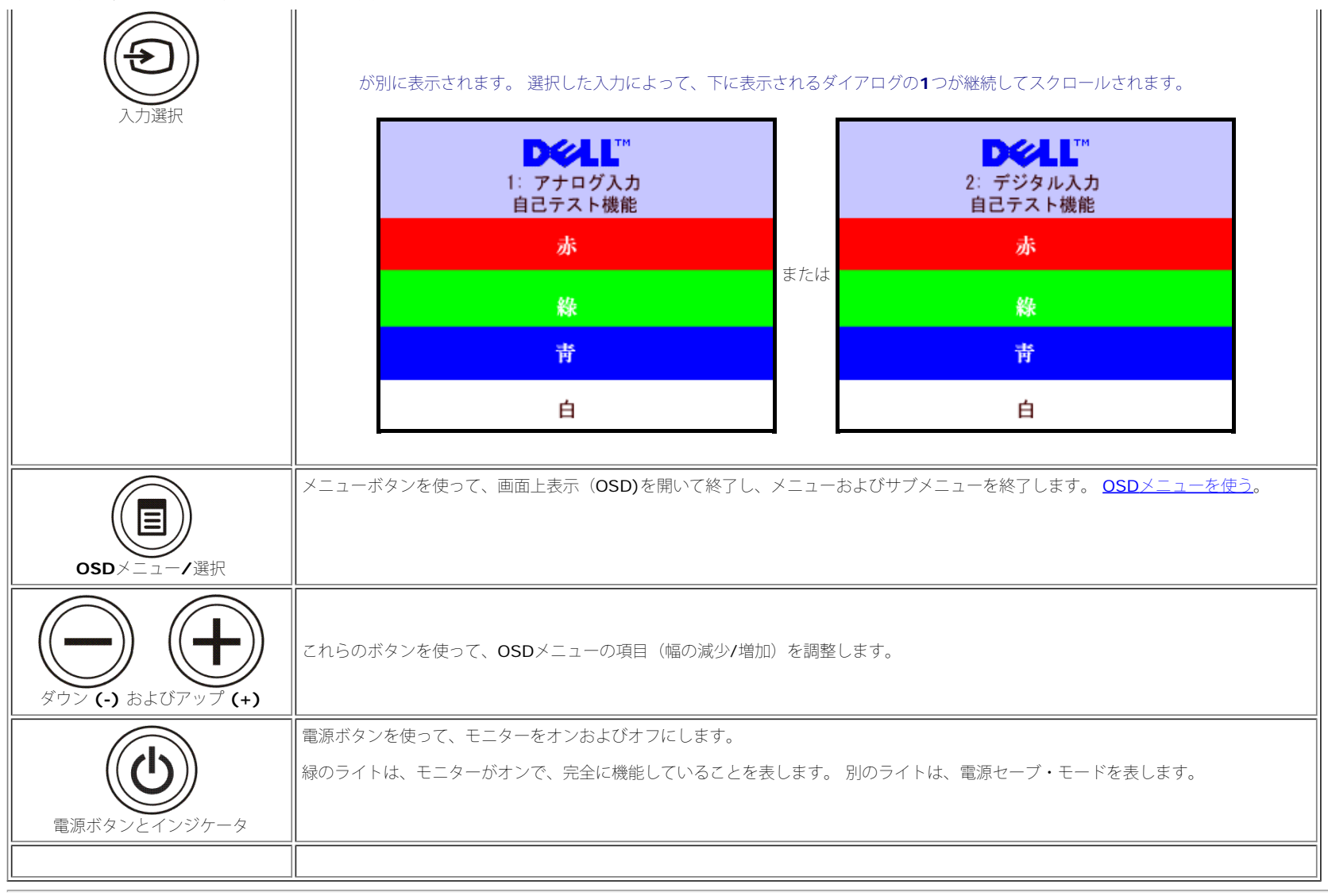

## <span id="page-13-1"></span>**OSD**メニューを使う

注**:** 設定を変更し、別のメニューに進むか、または**OSD**メニューを終了する場合、モニターは、その変更を自動的に保存します。変更は、設定を変更し、**OSD**メニューが消えるのを待つ場合も保存 Ø されます。

<span id="page-13-0"></span>1. メニューボタンを押して、OSDメニューを開き、メインメニューを表示します。

アナログ (VGA) 入力用メインメニュー インスコーク デジタル (DVI) 入力用メインメニュー

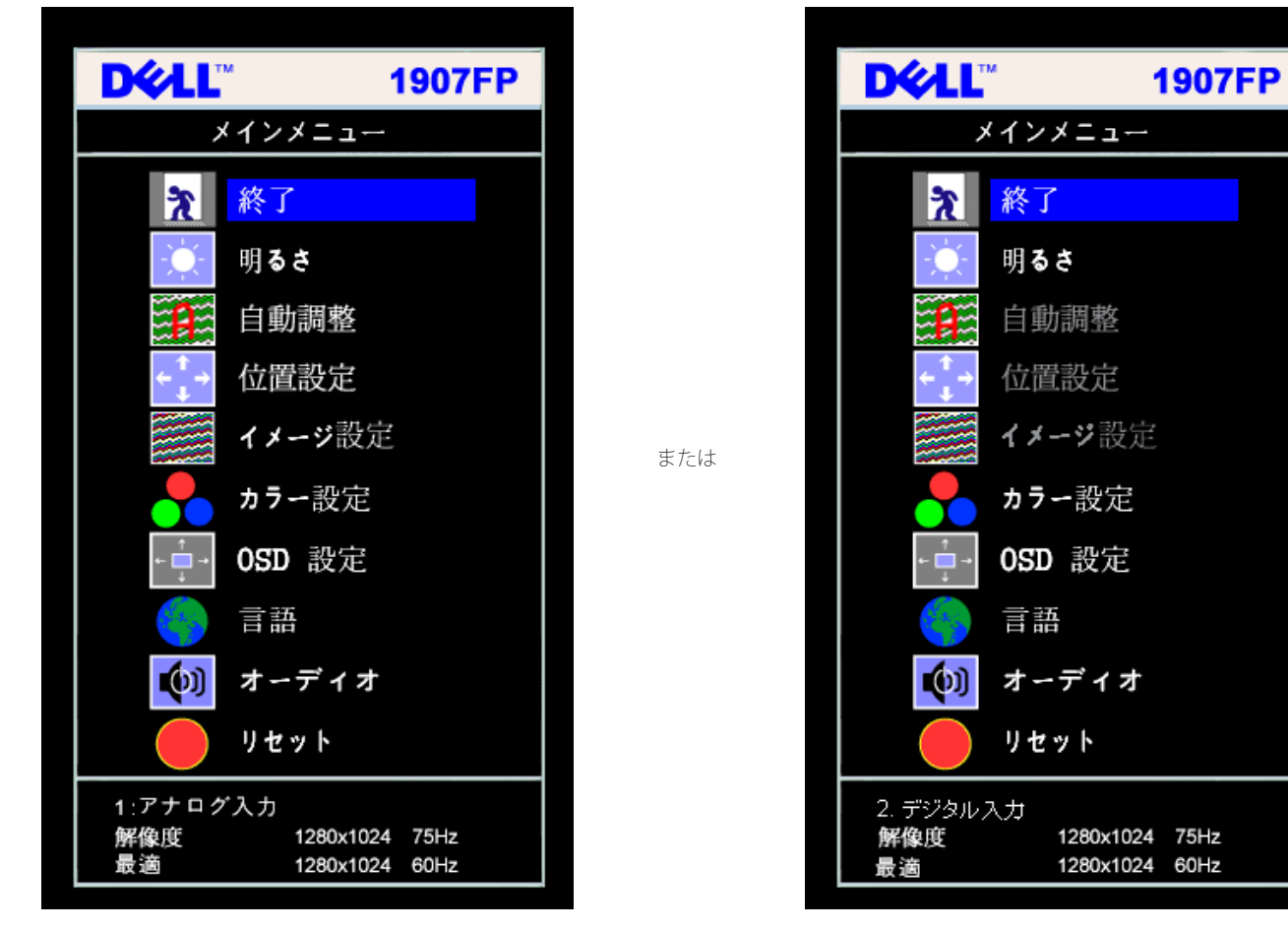

注意: 位置決めおよび画像設定は、アナログ(**VGA)**コネクタの使用時にのみ利用できます。

2. **-** および **+**ボタンを押して、設定オプションを移動します。 アイコンからアイコンに移動するときに、オプション名をハイライトします。 モニター用に利用できるオプションすべての完全リストは、 下表を参照してください。

3. メニューボタンを一回押して、ハイライトされたオプションを有効にします。 □□□ - および + ボタンを押して、必要なパラメータを選択します。 5. メニューを押して、スライドバーを入力し、次に、メニュー上のインジケータにしたがって、**-** および **+**ボタンを使って、変更します。 ■■■メニューボタンを一回押して、メインメニューに戻り、別のオプションを選択するか、またはメニューボタンを2回または3回押して、OSDメニューを終了します。

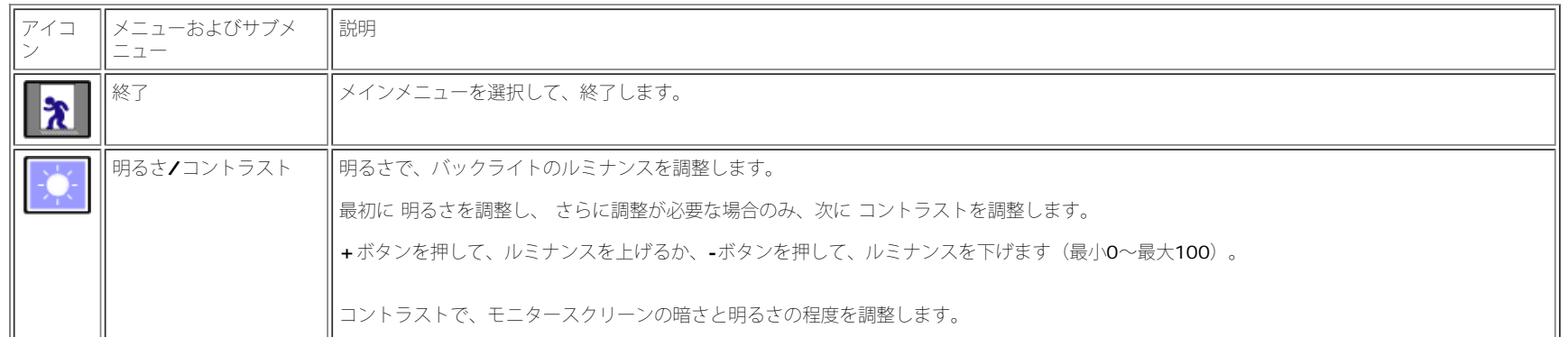

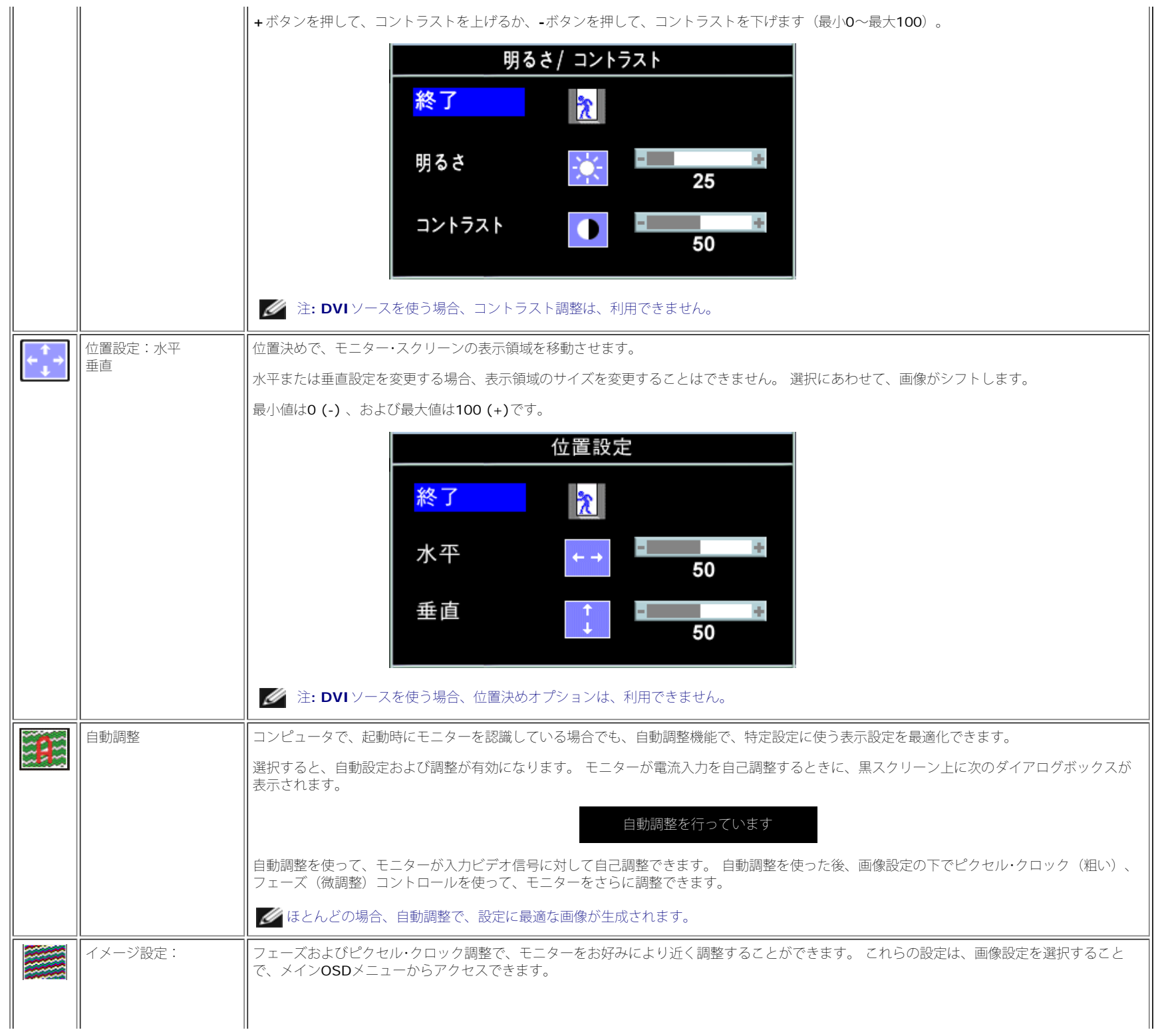

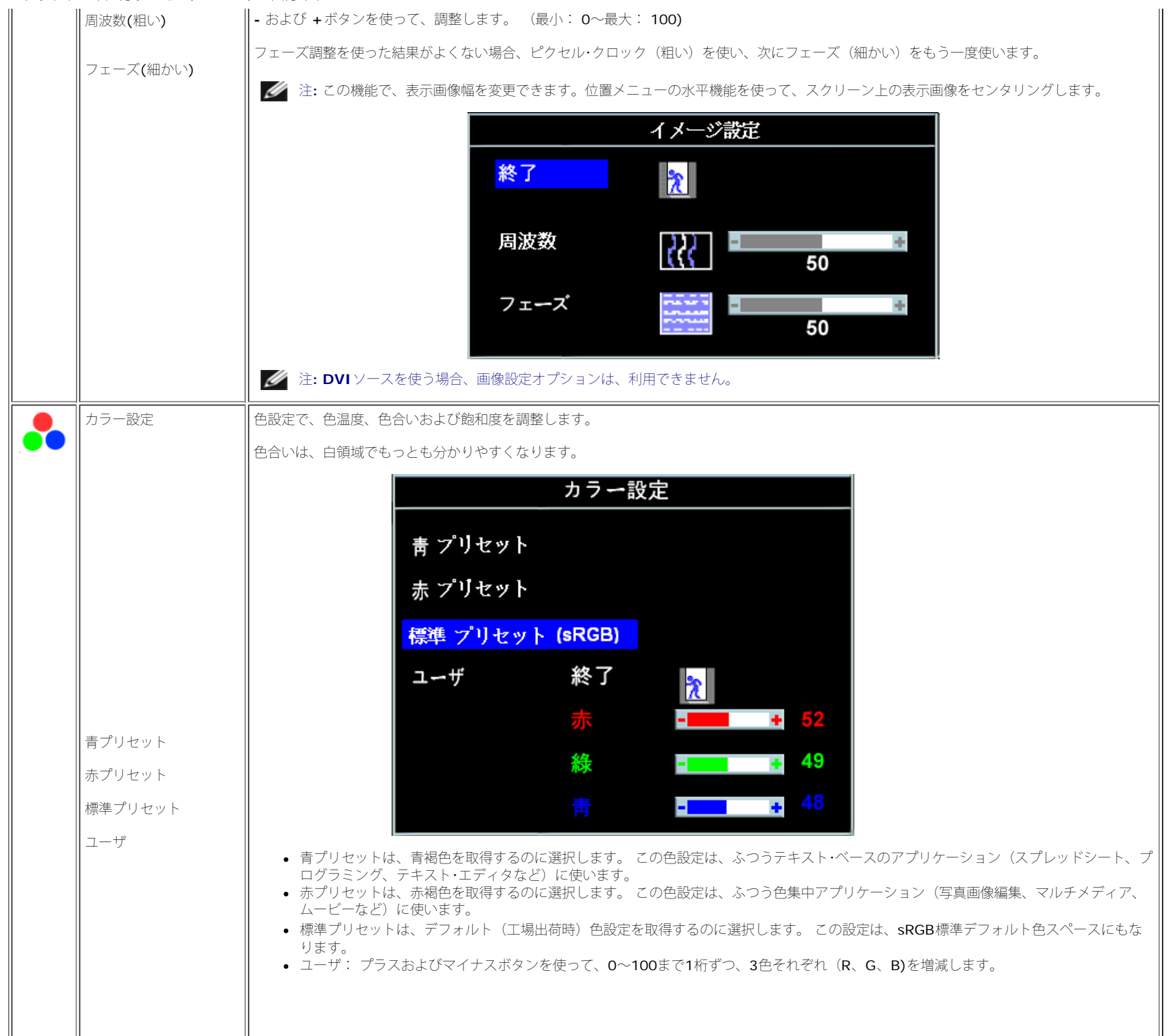

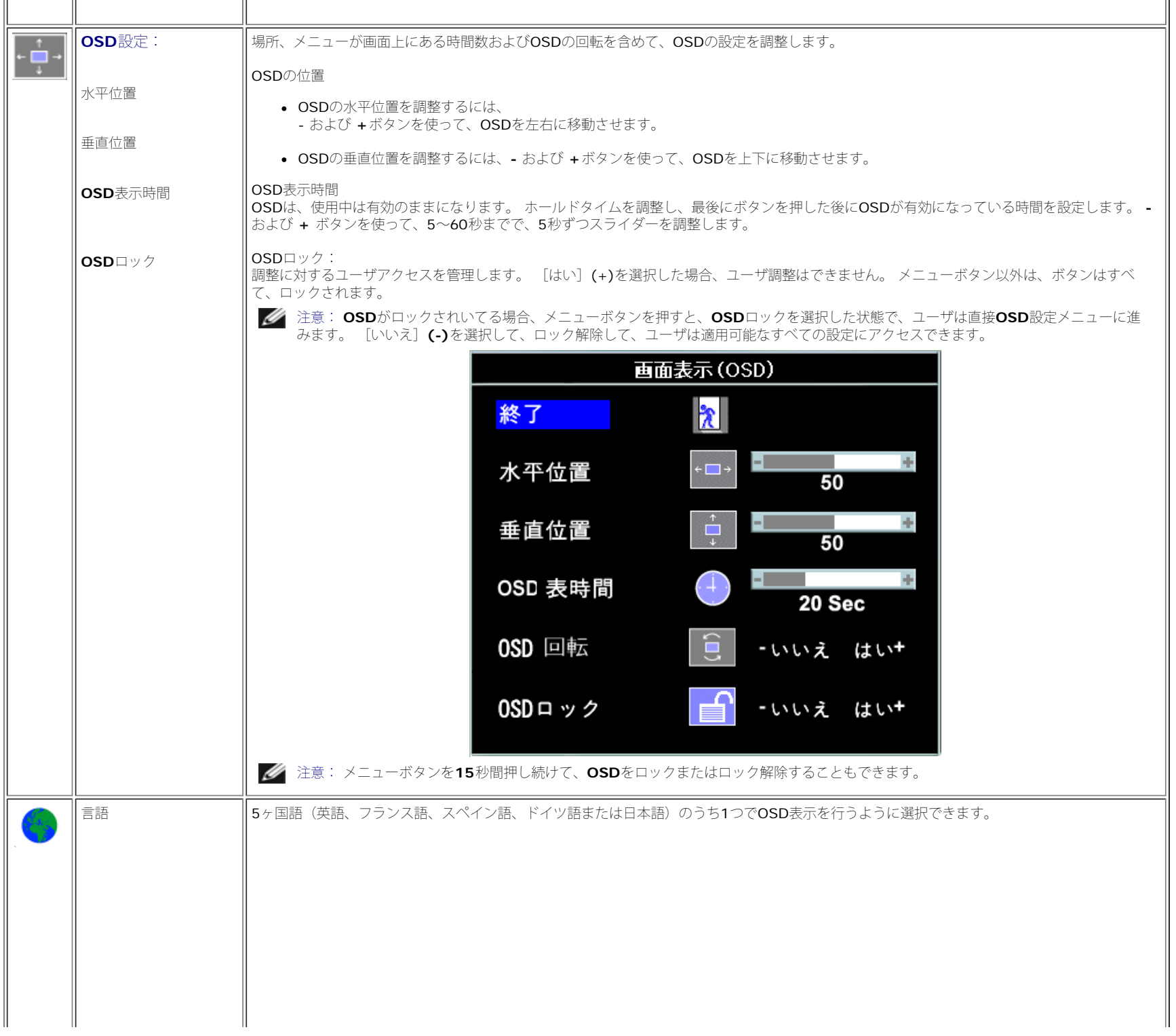

file:///T¦/htdocs/monitors/1907FP/ja/setup.htm[8/2/2012 8:36:29 PM]

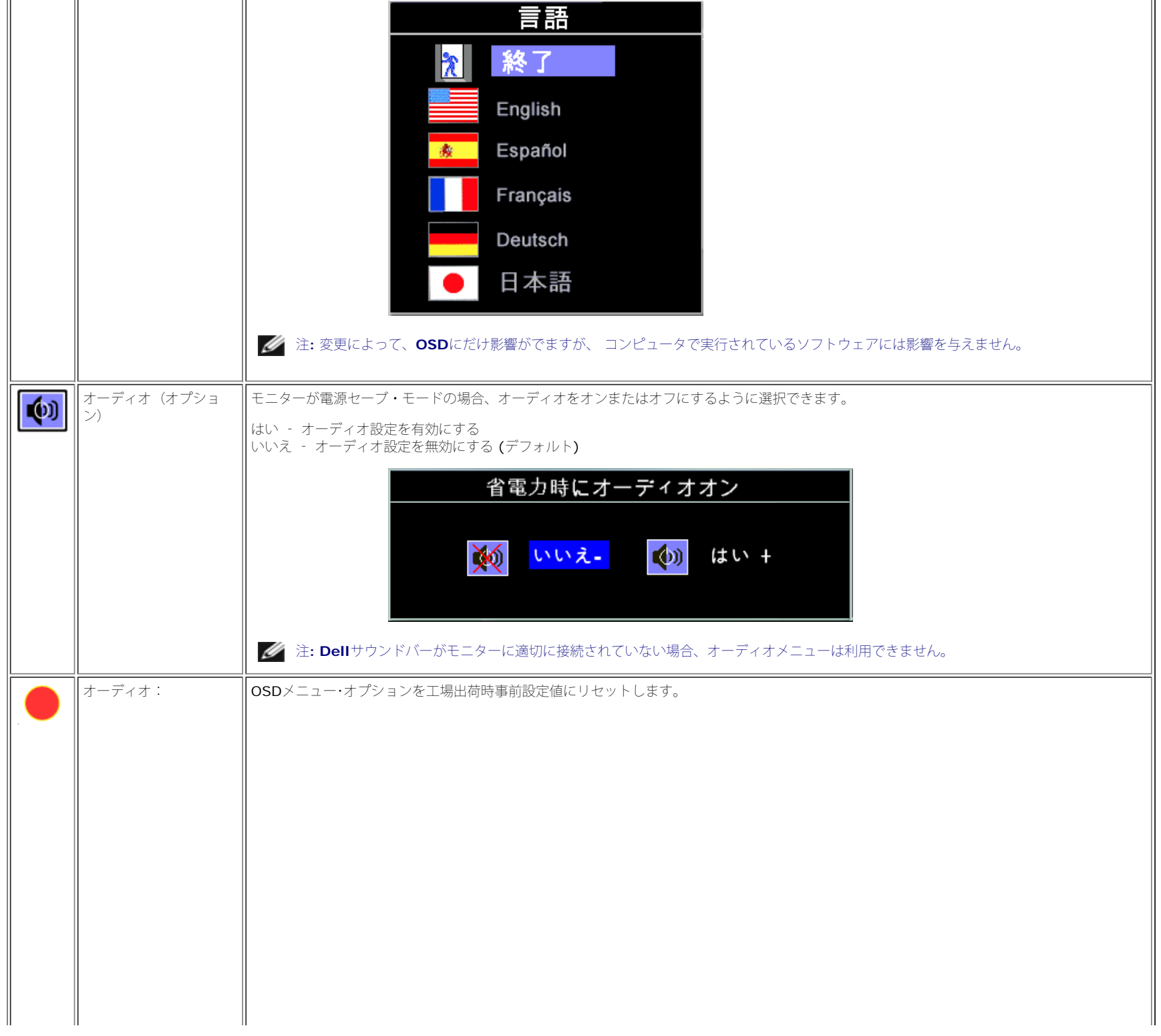

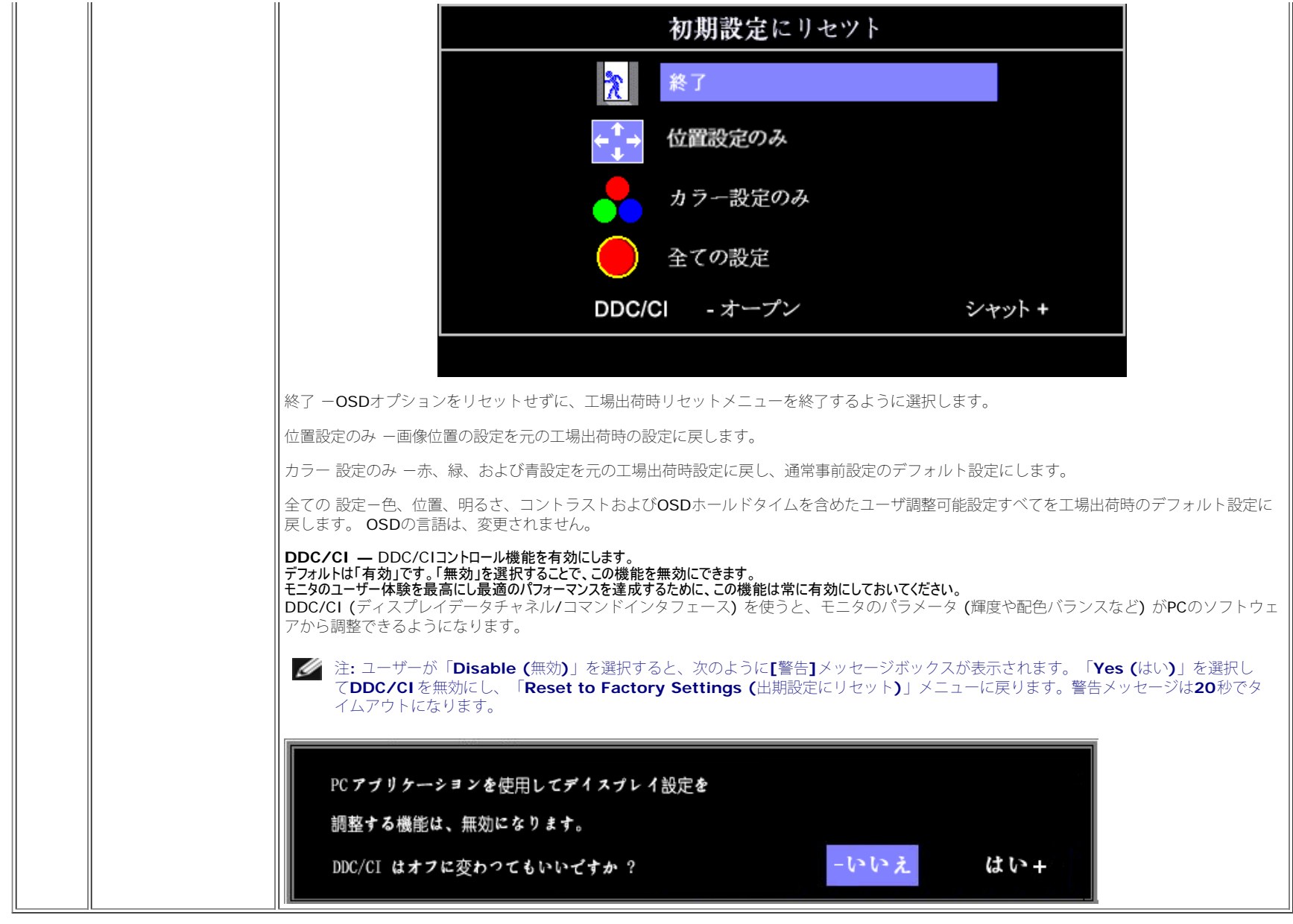

## **OSD**警告メッセージ

次の警告メッセージのうち1つが、スクリーンに表示され、モニターが同期していないことを表します。

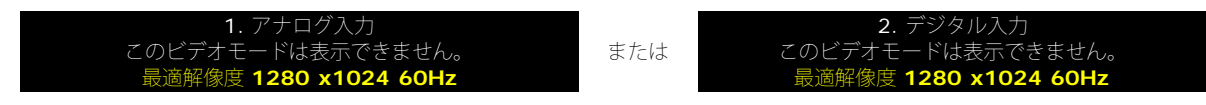

```
これは、モニターがコンピュータから受信している信号と同期できないことを意味します。 モニターで使用するには、信号が高すぎるか、または低すぎます。このモニターで使用できる水平および垂直周波数
```
幅については[、仕様](#page-3-1)を参照してください。 推奨モードは、1280 X 1024 @ 60Hzです。

注**:** モニターがビデオ信号を感知できない場合は、**Dell**自己テスト機能チェックダイアログが別に表示されます。

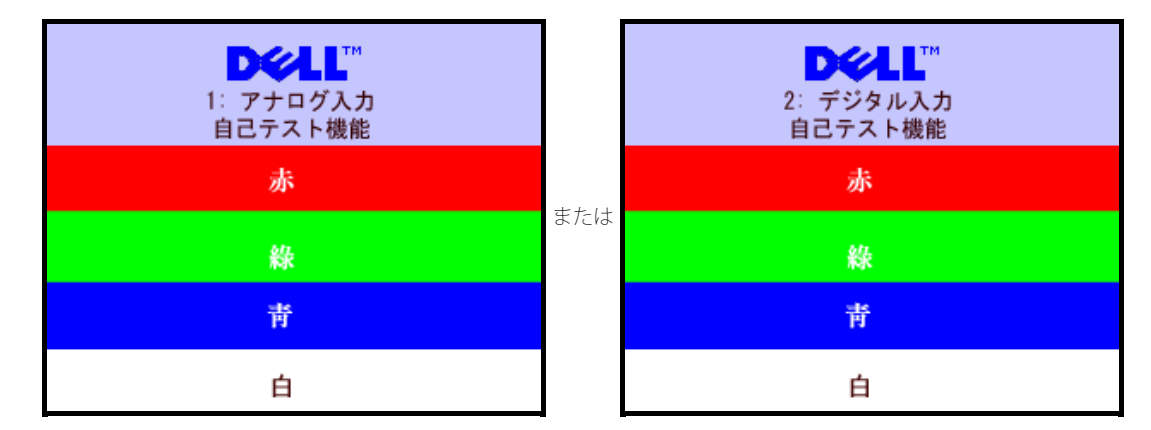

警告メッセージが何も表示されないことがありますが、スクリーンには何も表示されません。 これは、モニターがコンピュータに同期していないことも表しています。

詳細は、[問題を解決する](#page-26-1) を参照してください。

### <span id="page-20-2"></span>最適解像度を設定する

1. デスクトップを右クリックして、プロパティを選択します。 ロロロ 設定タブを選択します。 □□□ 画面解像度を1280 x 1024に設定します。 4. **OK**をクリックします。

オプションとして1280 x 1024がない場合は、グラフィック・ドライバを更新する必要があります。 コンピュータによっては、以下の手順のいずれかを完了してください。

Dellデスクトップまたはポータブル・コンピュータをご使用の場合:

**support.dell.com**に進み、サービス・タグを入力し、グラフィックス・カードに最新のドライバをダウンロードします。

Dell以外のコンピュータ(ポータブルまたはデスクトップ)をお使いの場合:

- コンピュータのサポートサイトに進み、最新のグラフィックス・ドライバをダウンロードします。
- グラフィックス・カード・ウェブサイトに進み、最新のグラフィックス・ドライバをダウンロードします。

## <span id="page-20-3"></span><span id="page-20-0"></span>**Dell**サウンドバー(オプション)を使う

<span id="page-20-1"></span>DellサウンドバーはDellフラットパネルディスプレイの取り付けに適した2つのチャンネルシステムから成っています。 ?サウンドバーには全体システム・レベルを調整する回転音量とオン/オフ・コントロー ル、電源表示用の青のLEDおよびオーディオ・ヘッドセット・ジャック2つが搭載されています。

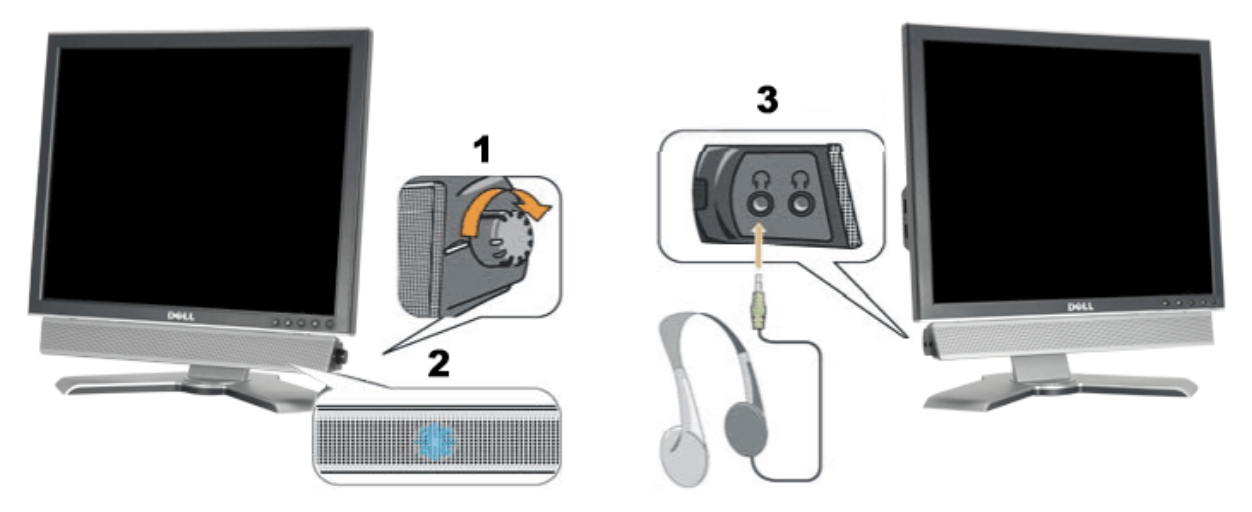

- **1.** 電源/音量調節
- **2.** 電源インジケータ
- **3.** ヘッドフォン・コネクタ

モニターにサウンドバーを取り付ける

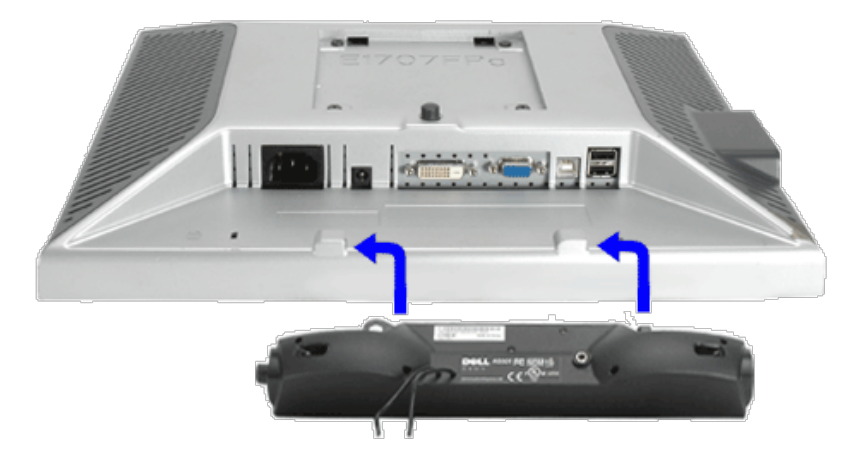

- 1. モニター背面から、2つのスロットをモニター背面の下部沿いにある2つのタブに合わせながら、サウンドバーを取り付けます。
- 2. サウンドバーが所定の位置にはめ込まれるまで、サウンドバーを左側にスライドさせます。
- 3. 電源コードをサウンドバーからモニター後部のコネクタに差し込みます。
- 4. サウンドバー背面から出る黄緑色のミニステレオプラグを、コンピュータのオーディオ出力ジャックに挿入します
- **注:サウンドバーの電源コネクタ 12V DC出力は、オプションのDell™サウンドバー専用です。**
- 注記: *Dell* サウンドバー以外のデバイスと一緒に使用しないでください。 ⊝

#### [目次ページに戻る](#page-0-1)

<span id="page-23-0"></span>[目次ページに戻る](#page-0-0)

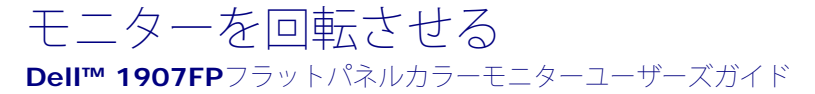

- [モニターの回転を変更する](#page-23-1)
- ●[オペレーティングシステムにて回転の設定をする](#page-23-2)

## <span id="page-23-1"></span>モニターの回転を変更する

モニターを回転させる前に、モニターの下の角が回りにぶつからないように高さ ([縦に伸ばす](#page-9-0))と角度([傾き](#page-9-0))を調整してください。

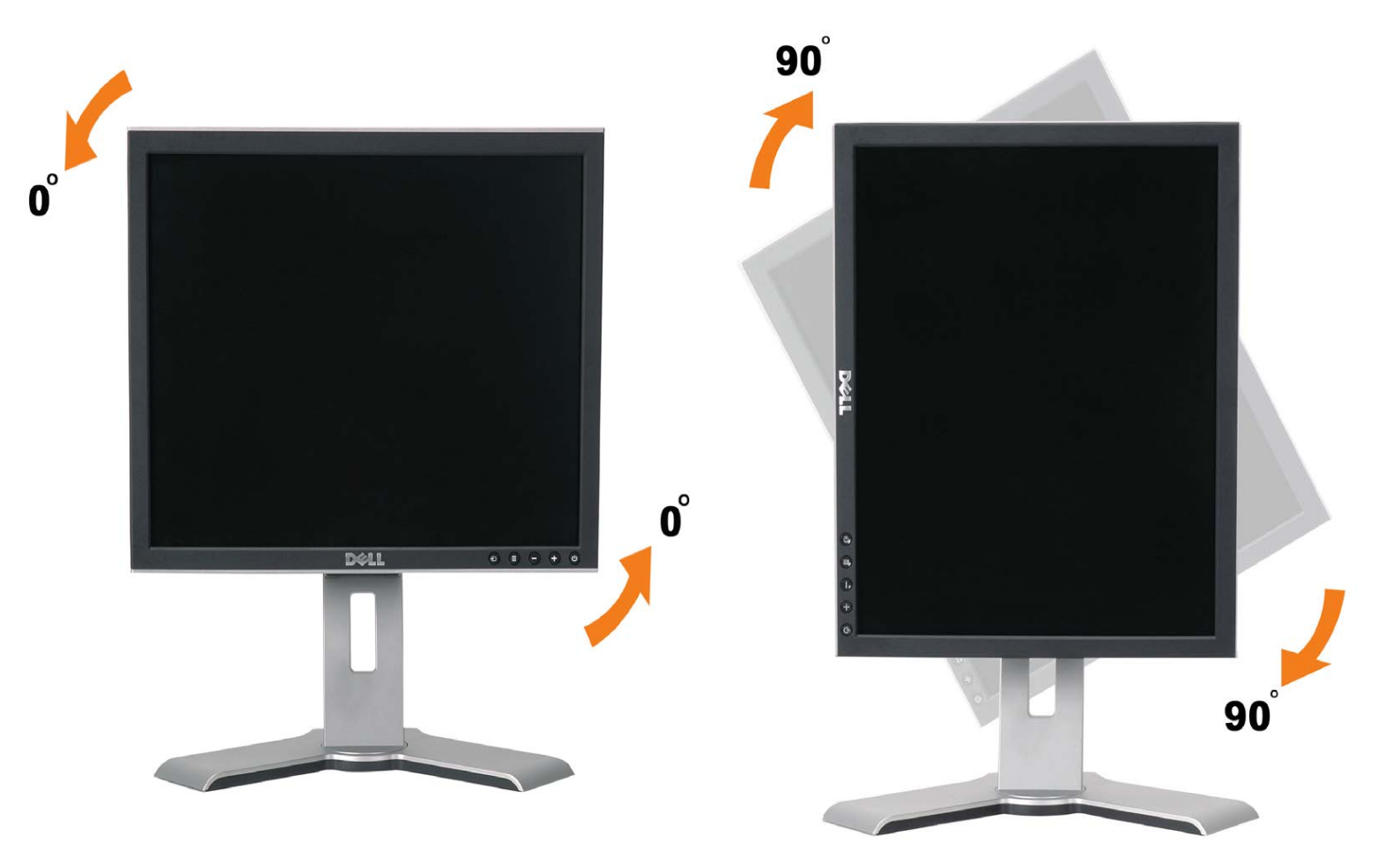

# <span id="page-23-2"></span>オペレーティングシステムにて回転の設定をする

モニターを回転させて使用する場合、オペレーティングシステムにて次の手順を踏んでください。

注意: **Dell**コンピュータ以外でモニターを使用している場合、 グラフィックス・ドライバ のウェブサイトまたはお使いのコンピュータの 製造元ウェブサイトに進み、オペレーティング・システムの回転についての情報を確認します。

1. デスクトップを右クリックして、プロパティをクリックします。 □□□ 設定タブを選択し、アドバンストをクリックします。 **□□□ ATI**がある場合は、回転タブを選択して、お気に入りの回転を設定します。 nVidiaがある場合は、**nVidia**タブをクリックして、左カラムで**NVRotate**を選択し、次にお気に入りの回転を選択します。 Intelがある場合は、**Intel**グラフィックス・タブを選択して、グラフィックス・プロパティをクリックし、 回転タブを選択し、次にお気 に入りの回転を設定します。

注意: 回転オプションがない場合、または正常に作動しない場合は、**support.dell.com**で、グラフィックス・カード用の最新ドライバを ダウンロードしてください。

[目次ページに戻る](#page-0-0)

[目次ページに戻る](#page-0-0)

<span id="page-25-1"></span>問題を解決する **Dell™ 1907FP**フラットパネルカラーモニターユーザーズガイド

- [モニターのトラブルシューティング](#page-25-0)
- [全般問題](#page-26-0)
- [製品別の問題](#page-27-0)
- [USB](#page-27-1) [問題](#page-27-1)
- [サウンドバーに関するトラブルシューティング](#page-28-0)

注意: このセクションで手続きをはじめる前に、[安全指示書](#page-30-1)にしたがってください。

## <span id="page-25-0"></span>モニターのトラブルシューティング

### 自己テスト機能チェック(**SIFC**)

お使いのモニターには、自己テスト機能が装備され、適切に機能しているかどうかを確認できます。 モニターとコンピュータが適切に接続され ていて、モニタースクリーンが暗い場合は、次の手順でモニター自己テストを実行してください:

1. コンピュータとモニター両方の電源をオフにする。

2. コンピュータの後ろかビデオ・ケーブルを外す。 自己テストが適切に運用できるようにするには、コンピュータの後ろからデジタル (白コネクタ)とアナログ(黒コネクタ)ケーブル両方を外します。 ロロロモニターの電源をオンにする。

> モニターがビデオ信号を感知できない場合は、(黒背景に対して)「Dell-自己テスト機能チェック]ダイアログボック スが別に画面上に表示されます。 自己テスト・モードでは、電源LEDが緑になります。 また、選択した入力によっ て、下に表示されるダイアログの1つが画面上をスクロールし続けます。

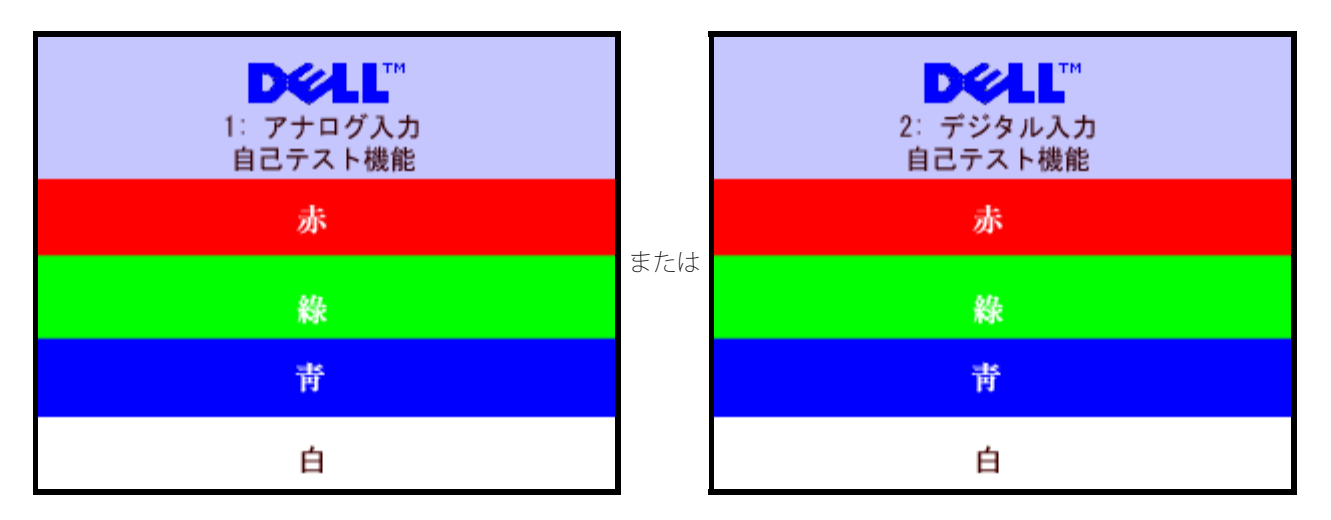

ビデオ・ケーブルが外されているか、または破損している場合、通常システムの運転中、このボックスが表示されます。

4. モニターの電源をオフにして、ビデオ・ケーブルを再接続し、次にコンピュータとモニター両方の電源をオンにします。

前の手順を行った後もモニター・スクリーンに何も表示されない場合、ビデオ・コントローラおよびコンピュータ・システム、およびモニターが 適切に機能していることをチェックしてください。

**OSD**警告メッセージ

<span id="page-26-1"></span>次の警告メッセージのうち1つが、スクリーンに表示され、モニターが同期していないことを表します。

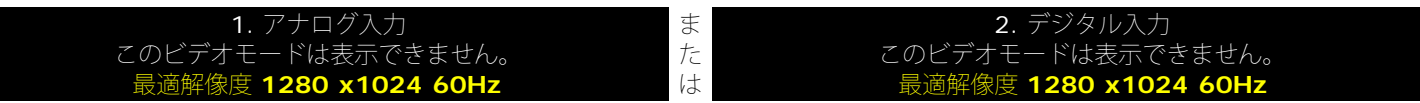

これは、モニターがコンピュータから受信している信号と同期できないことを意味します。 信号が、モニターが使用するには高すぎるか、また は低すぎます。 このモニターが使用できる水平および垂直周波数幅については、[モニター仕様](#page-3-0) を参照してください。 推奨モードは、1280 X 1024 @ 60Hzです。

警告メッセージが何も表示されないことがありますが、スクリーンには何も表示されません。 これは、モニターがコンピュータに同期していな いか、またはモニターが電源セーブ・モードになっているかを表しています。

## <span id="page-26-0"></span>全般問題

次の表には、考えられるモニターに関する全般的な問題情報が記載されています。

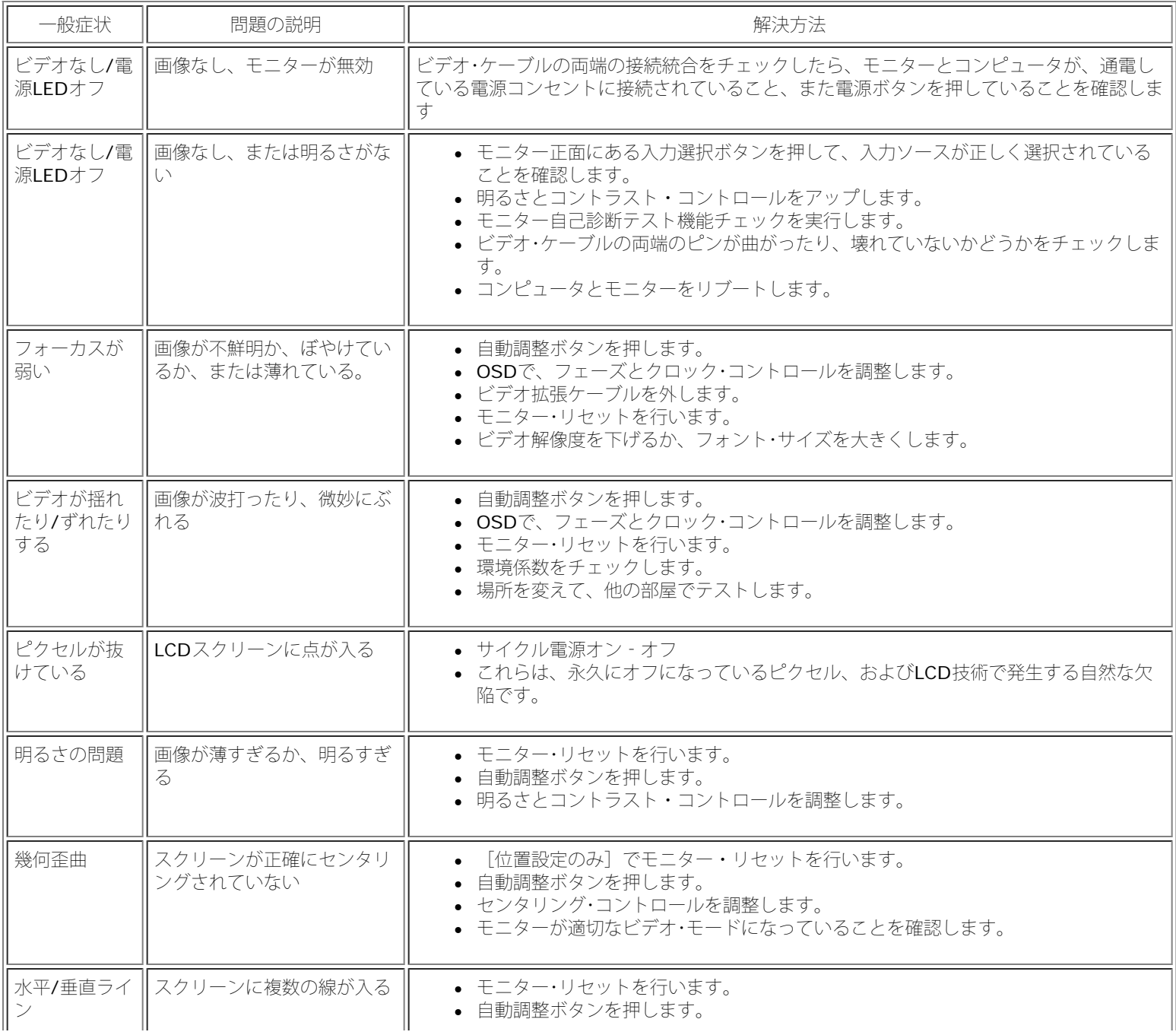

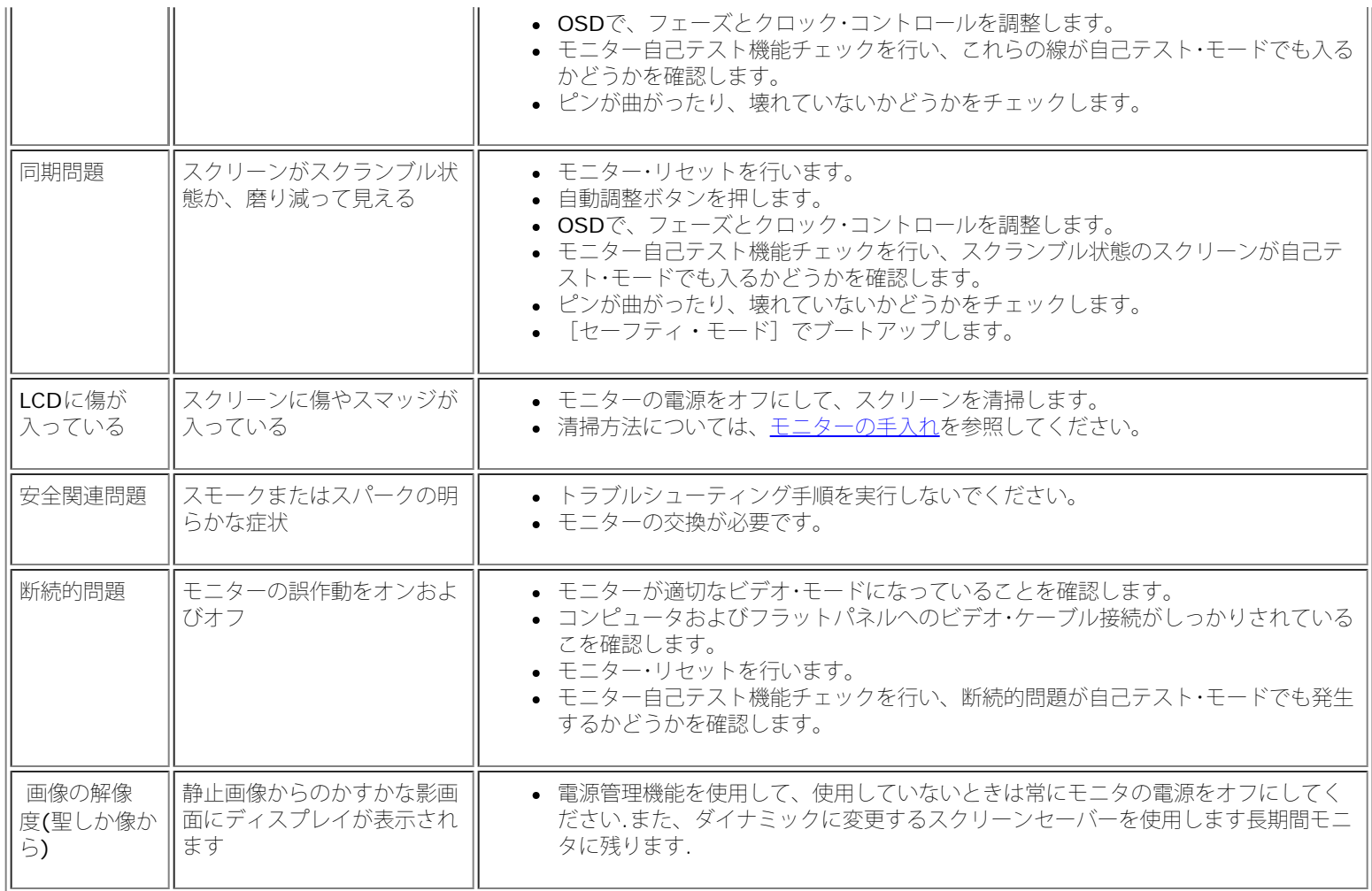

## <span id="page-27-0"></span>製品別の問題

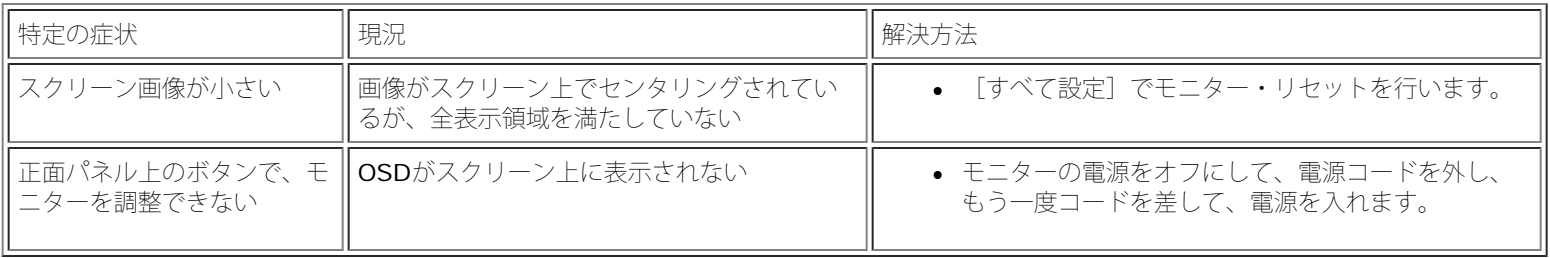

# <span id="page-27-1"></span>**USB**問題

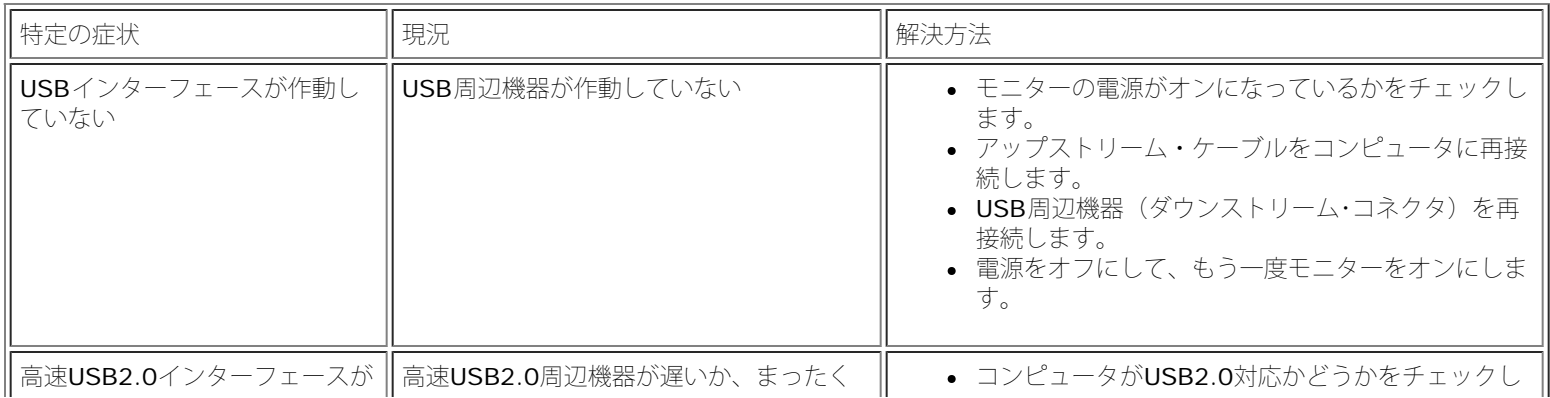

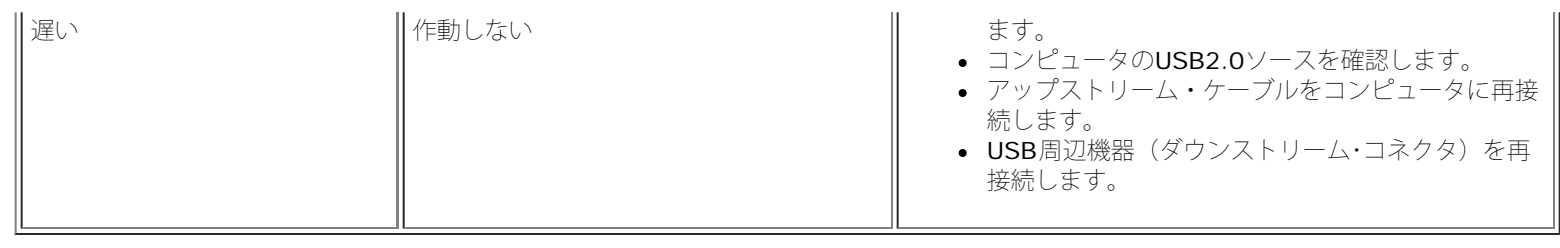

# <span id="page-28-0"></span>サウンドバーに関するトラブルシューティング

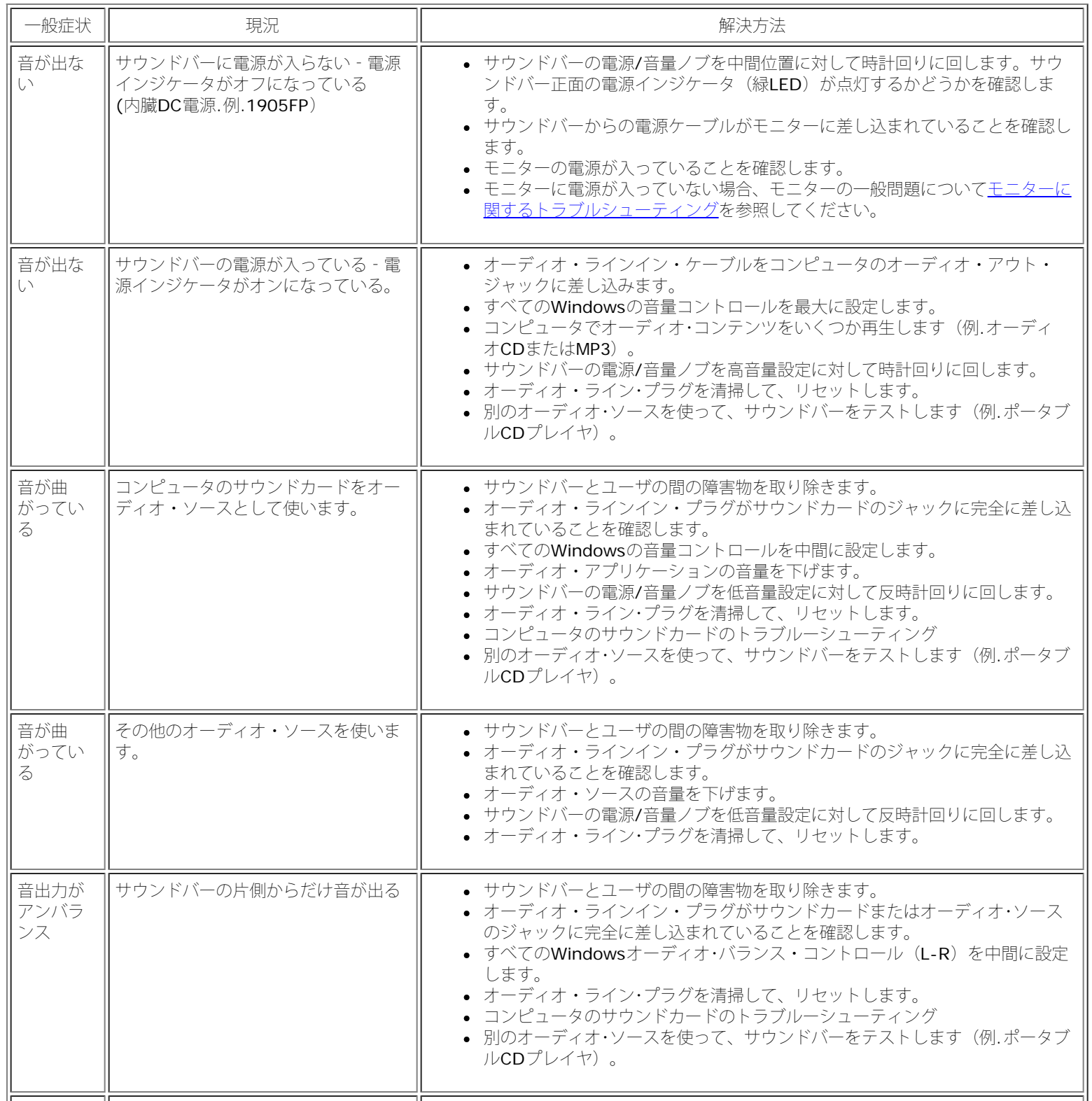

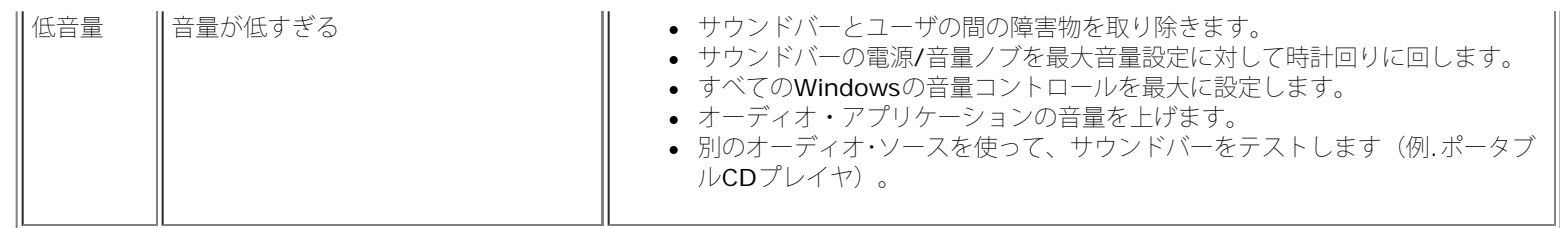

[目次ページに戻る](#page-0-0)

Dell™ 1907FPフラットパネルモニタ

[目次へ戻る](#page-0-1)

付録**: Dell™ 1907FP** フラットパネルカラーモニタ

- [FCC](#page-30-3)[特定情報](#page-30-3)
- [警告:安全のしおり](#page-30-2)
- [Dell](#page-31-1)[へのお問い合わせ](#page-31-1)
- [モニター設定ガイド](#page-40-1)

### <span id="page-30-3"></span>**FCC**特定情報

FCC通達 (米国国内のみ)

**FCC** クラス **B**

この装置は、ラジオ周波数エネルギーを発生、使用、および放射することがあります。メーカーの使用マニュアルにしたがって設置して使用しない場合は、ラジオおよびテレビ受信機との障害を起こすことがあります。この 装置は、試験によって、FCC (連邦通信委員会)規則第15部にしたがって、クラスBデジタル機器の制限に準拠することが確認されています。

この機器は、FCC規則第15部に準拠します。操作には、2つの条件がそろっていなければなりません。

1 この機器が、有害な障害の原因となることはない。

2 この機器は、不要な操作をしなければならなくなるような障害を含め、受信した障害を受け入れなければならない

通知**:** FCC規定では、Dell社が未承認の変更または修正により、この装置を操作しても無効になることを規定しています。

<span id="page-30-0"></span>これらの制限は、住宅での設置で発生する有害な障害から適切に保護されるよう設計されています。しかし、特定の設置によって障害が発生しないという保証はまったくありません。この装置に、装置の電源をオンまたはオ フにして、ラジオまたはテレビ受信による有害な障害が発生した場合、次のうちいずれかの方法または複数の方法の組み合わせて、障害の修正を行ってみることをお薦めします。

- 受信アンテナの方向を調整する
- 受信機に関して、システムの場所を変える
- システムを受信機から離す
- システムと受信機が異なる分岐回路を使用するように、システムを入れる差込口を変える

必要な場合、Dell社の代理店か、または熟練ラジオ/テレビ技術者から、詳細にアドバイスを受けてください。

次の情報は、FCC規制に準拠して、この文書で明記された機器に記載されています。

- 製品名:1907FP
- モデル番号: 1907FPc
- 企業名:

Dell社

世界各国の規制コンプライアンすおよび環境関連

Dell Way 1つ

ラウンドロック、TX 78682 USA 512-338-4400

## <span id="page-30-2"></span>警告 :安全のしおり

警告:このガイドで指定されている コントロール、調整機能、または手順 以外のものを使用する場合、感電、電気・機械上の危険性にさらされる恐れがあります

<span id="page-30-1"></span>モニターをコンピュータに接続して使用するときは、次の使用上の警告をよく読んでそれに従ってください:

- コンピュータの損傷を防止しようとするなら、コンピュータ用 電力供給のための電圧選択スイッチを該当する地域に合う交流 と合うように選択してください。
	- o 115 V/60 Hz: 北米および南米の大半と、 日本、 韓国(220 v /60 Hzも可能)、 台湾などの極東地域。
	- 230 V/50 Hz:ヨーロッパ全域と、 中近東、 および上記以外の極東地域
	- また、モニターの電力規格がその国で使用している電源で作動するかどうかを常に確認 してください。

メモ**:** このモニターは AC電圧入力設定のための電圧選択スイッチがなかったら、必要ありません。"電気仕様" 部分で定義さ れた範囲内のどんな種類のAC電圧入力も自動的に受容します。

- 熱、直射日光、または極端な低温にさらされる場所でLCDモニターを保管または使用しないでください。
- 大きな温度差がある場所でのLCDモニターの移動は避けてください。
- LCDモニターを激しい振動や強い衝撃にさらさないでください。例えば、LCDモニターを車のトランクに置かないでください。
- LCDモニターを、高い湿度にさらされる場所や埃っぽい環境で保管または使用しないでください。
- 水やその他の液体をLCDモニターの上または内部にこぼさないでください。
- フラットパネルモニターは、室温状態で保管してください。極端な低温または高温状態は、ディスプレイの液晶に悪影響をおよぼします。
- モニターの隙間には絶対に金属類を挿入しないでください。感電の危険が生ずる恐れがあります。
- 感電の危険性を避けるため、モニターの内部には絶対に手を触れないでください。モニターケースを開くことのできるのは、技術資格のある者に限られています。
- 電源コードが破損しているときは、モニターを絶対に使用しないでください。電源コードの上に 物を置かないようにして下さい。また、人がつまずくような場所に電源コードを設置しない様、警告して下さい。
- モニターのコンセントを抜くときには、コードではなく必ずプラグ部分をつかんで抜いてください。
- モニターキャビネットの隙間は換気用のものです。 加熱を防ぐために、これらの隙間をふさいだり、覆ったりしないでください。また、モニターをベッドやソファ、カーペットなどの柔らかい物の上に置いて使用し ないでください。そのような物の上での使用は、キャビネット底面の換気用の隙間を塞ぐ恐れがあります。 本棚等の閉ざされたスペースにモニターを置くときは、換気が十分に行われるよう気をつけて下さい。
- モニターを設置する時は湿度が低く、ほこりの少ない場所に設置してください。湿気の多い地下室やほこりの多い通路などへの設置は避けてください。
- モニターを雨にさらしたり、水の近く(台所、スイミングプールの側など)で使用したりしないでください。誤ってモニターを濡らしてしまったときは、ただちにプラグを抜いて正規のサービス業者に 連絡してくだ さい。 必要によっては湿った布でモニターを拭くことができますが、はじめにモニターのプラグを抜いてからにしてください。
- モニターは固い面の上に置き、取り扱いに警告してください。画面はガラス製なので、落としたり物にぶつけたりすると破損する恐れがあります。
- コンセントの近くにモニターを設置するようにしてください。
- モニターが正常に作動しない場合、特にモニターから異常な音や臭いがする場合は、すぐにモニターのプラグを抜き、正規のサービス業者またはサービスセンターに連絡してください。
- モニターの後面のカバーをはずさないでください。感電する恐れがあります。カバーを外す作業は、技術資格のある者に限られています。
- 高温での使用は問題を引き起こす原因となります。モニターは直射日光を避けて使用し、ヒーターやストーブ、煖炉などの熱器具から離して使用して下さい。
- モニターを長期間使用しない場合は、モニターのプラグを抜いてください。
- お手入れや点検修理などを行う前には 必ずコンセントからモニターのプラグを抜いてください。
- 本製品内部のHa Lamp(s)には水銀が含まれているため、地方自治体、州または連邦法に仕上がってリサイクルまたは廃棄する必要があります。詳細については、米国電子工業会: [http://www.eiae.org](http://www.eiae.org/) にお問い合 わせください。

## <span id="page-31-1"></span>**Dell**に問い合わせ

Dell社に電子的に問い合わせるには、次のウェブサイトからアクセスできます:

- www.dell.com
- support.dell.com (support)

注**:** フリーコール番号は、記載されている国でのみ利用できます。

■ 注: 一部の国では、Dell XPS™ノートPCに限定されたサポートは以下に一覧した国の対応する電話番号でお受けになることができます。 XPSノートPCに固有であるとして一覧された電話番号が見つからない場合、一覧 されたサポート番号を通してDellに連絡することができます。お客様のお電話は適切な場所にお回しいたします。

Dellに問い合わせが必要な場合、電子アドレス、電話番号および下表のコードを使います。 使用するコードの探す上でサポートが必要な場合は、各国または国際オペレータにお問い合わせください。

<span id="page-31-0"></span>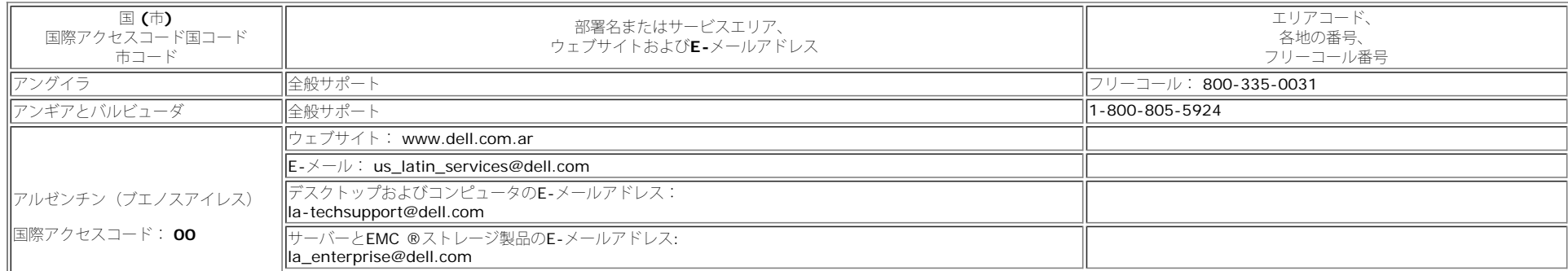

Dell™ 1907FPフラットパネルモニタ

| 国コード: 54             |                                                             |                         |
|----------------------|-------------------------------------------------------------|-------------------------|
|                      | カスタマーケア                                                     | フリーコール: 0-800-444-0730  |
| 市コード: 11             | テクニカル・サポート                                                  | フリーコール: 0-800-444-0733  |
|                      | テクニカル・サポートサービス                                              | フリーコール: 0-800-444-0724  |
|                      | 販売                                                          | $ 0 - 810 - 444 - 3355$ |
| アルバ                  | 全般サポート                                                      | フリーコール: 800-1578        |
| オーストラリア (シドニー)       | ウェブサイト: support.ap.dell.com                                 |                         |
| 国際アクセスコード: 0011      | $E - \times -\pi$ : support.ap.dell.com/contactus           |                         |
| 国コード: 61             | 全般サポート                                                      | 13DELL-133355           |
| 市コード: 2              |                                                             |                         |
|                      | ウェブサイト: support.euro.dell.com                               |                         |
|                      | E- $\times$ -/ $\nu$ : tech_support_central_europe@dell.com |                         |
|                      | 在宅/小事業販売                                                    | 0820 240 530 00         |
| オーストリア(ウィーン)         | 在宅/小事業Fax                                                   | 0820 240 530 49         |
| ∥国際アクセスコード: 900      | 在宅/小事業カスタマーケア                                               | 0820 240 530 14         |
| 国コード: 43             | 優先取引先/企業カスタマーケア                                             | 0820 240 530 16         |
| 市コード: 1              | XPSノートPCのみのサポート                                             | 0820 240 530 81         |
|                      | その他すべてのDellコンピュータの在宅/小事業サポート                                | 0820 240 530 14         |
|                      | 優先取引先/企業サポート                                                | 0660 8779               |
|                      | 電話交換台                                                       | 0820 240 530 00         |
| バハマス                 | 全般サポート                                                      | フリーコール: 1-866-278-6818  |
| バルバドス                | 全般サポート                                                      | 1-800-534-3066          |
|                      | ウェブサイト: support.euro.dell.com                               |                         |
| ┃ベルギー(ブリュッセル)        | XPSノートPCのみのテクニカル・サポート                                       | 02 481 92 96            |
| 国際アクセスコード: OO        | その他すべてのDellコンピュータのテクニカル・サポート                                | 02 481 92 88            |
| 国コード: 32             | テクニカル・サポート・ファックス                                            | 02 481 92 95            |
|                      | カスタマーケア                                                     | 02 713 15 65            |
| 市コード: 2              | 企業販売                                                        | 02 481 91 00            |
|                      | Fax                                                         | 02 481 92 99            |
|                      | 電話交換台                                                       | 02 481 91 00            |
| バミューダ                | 全般サポート                                                      | 1-800-342-0671          |
| ボリビア                 | 全般サポート                                                      | $71 - 1111$ 800-10-0238 |
| ブラジル                 | ウェブサイト: www.dell.com/br                                     |                         |
| <b>国際アクセスコード: 00</b> | カスタマー・サポート、テクニカル・サポート                                       |                         |
|                      |                                                             | 0800 90 3355            |
| 国コード: 55             | テクニカル・サポートFax                                               | 51 481 5470             |
| 市コード: <b>51</b>      | カスタマーケアFax                                                  | 51 481 5480             |
|                      | 販売                                                          | 0800 90 3390            |
| 英領バージニア諸島            | 全般サポート                                                      | フリーコール: 1-866-278-6820  |
| ブルネイ                 | テクニカル・サポート (ペナン、マレーシア)                                      | 604 633 4966            |
| 国コード: 673            | カスタマーケア (ペナン、マレーシア)                                         | 604 633 4888            |
|                      | 取引販売 (ペナン、マレーシア)                                            | 604 633 4955            |
|                      | オンライン注文状況: www.dell.ca/ostatus                              |                         |
|                      | オートテック(自動車ハードウェアおよび保証サポート)                                  | フリーコール: 1-800-247-9362  |
|                      | カスタマー・サービス (在宅販売/小事業)                                       | フリーコール: 1-800-847-4096  |
|                      |                                                             |                         |

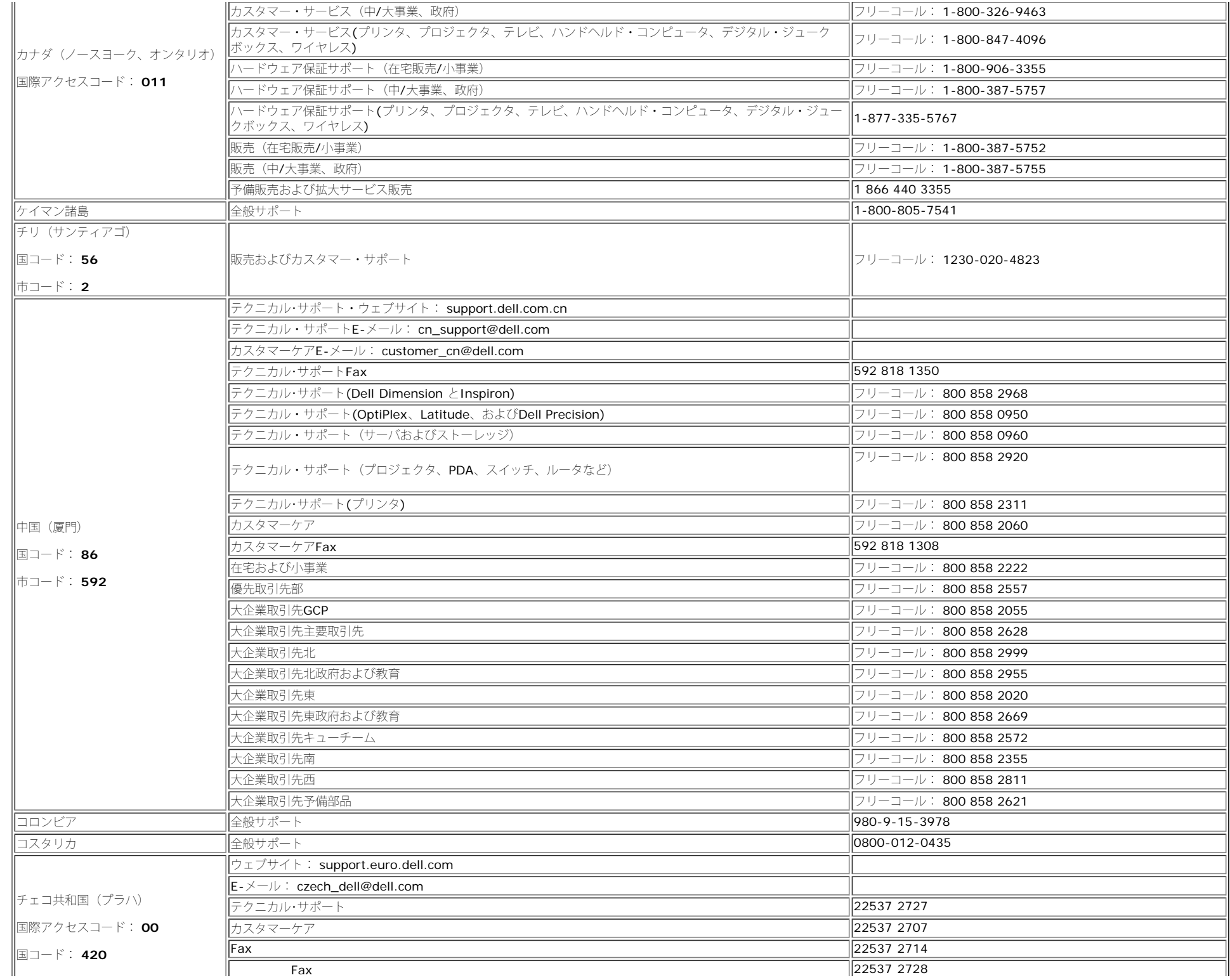

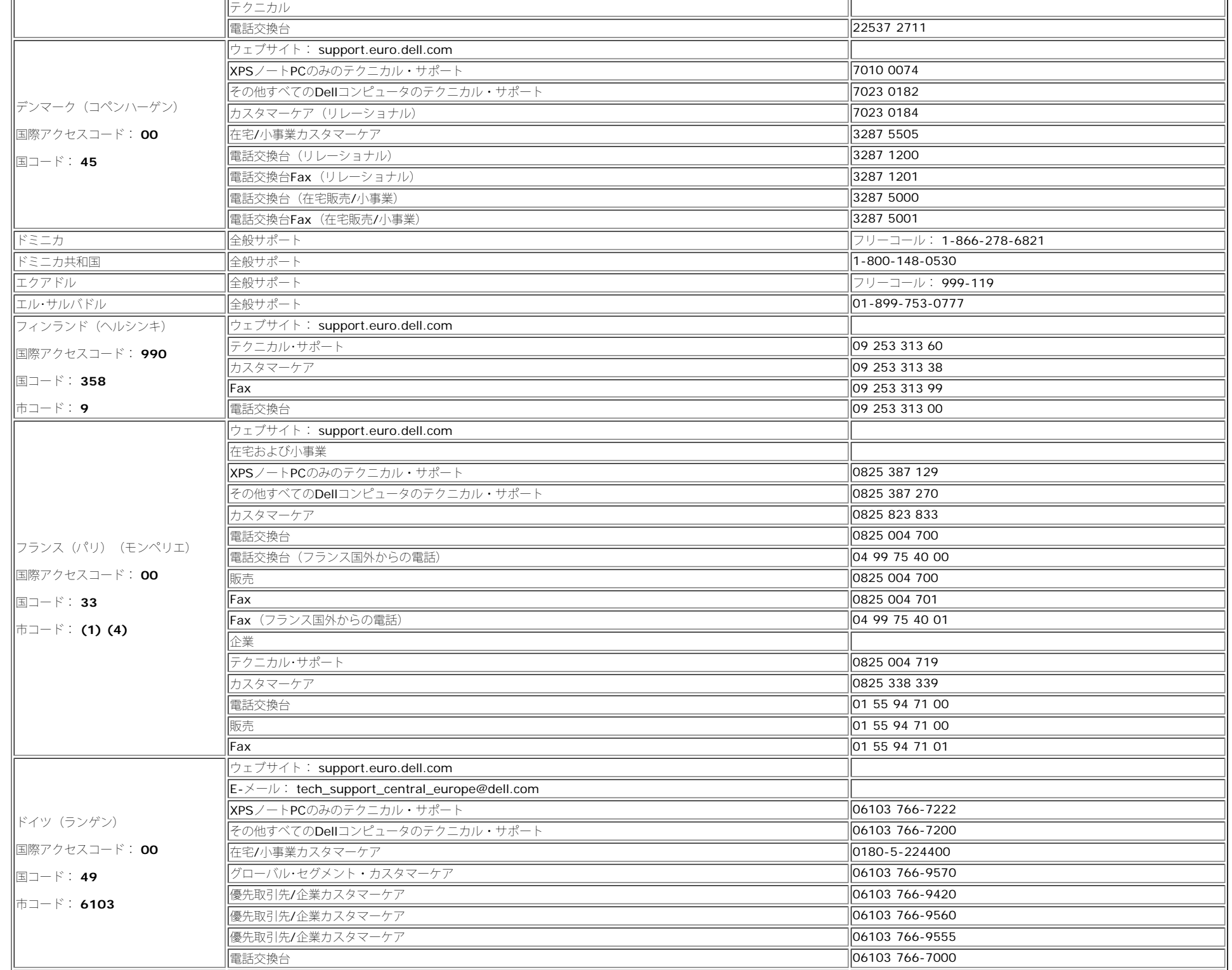

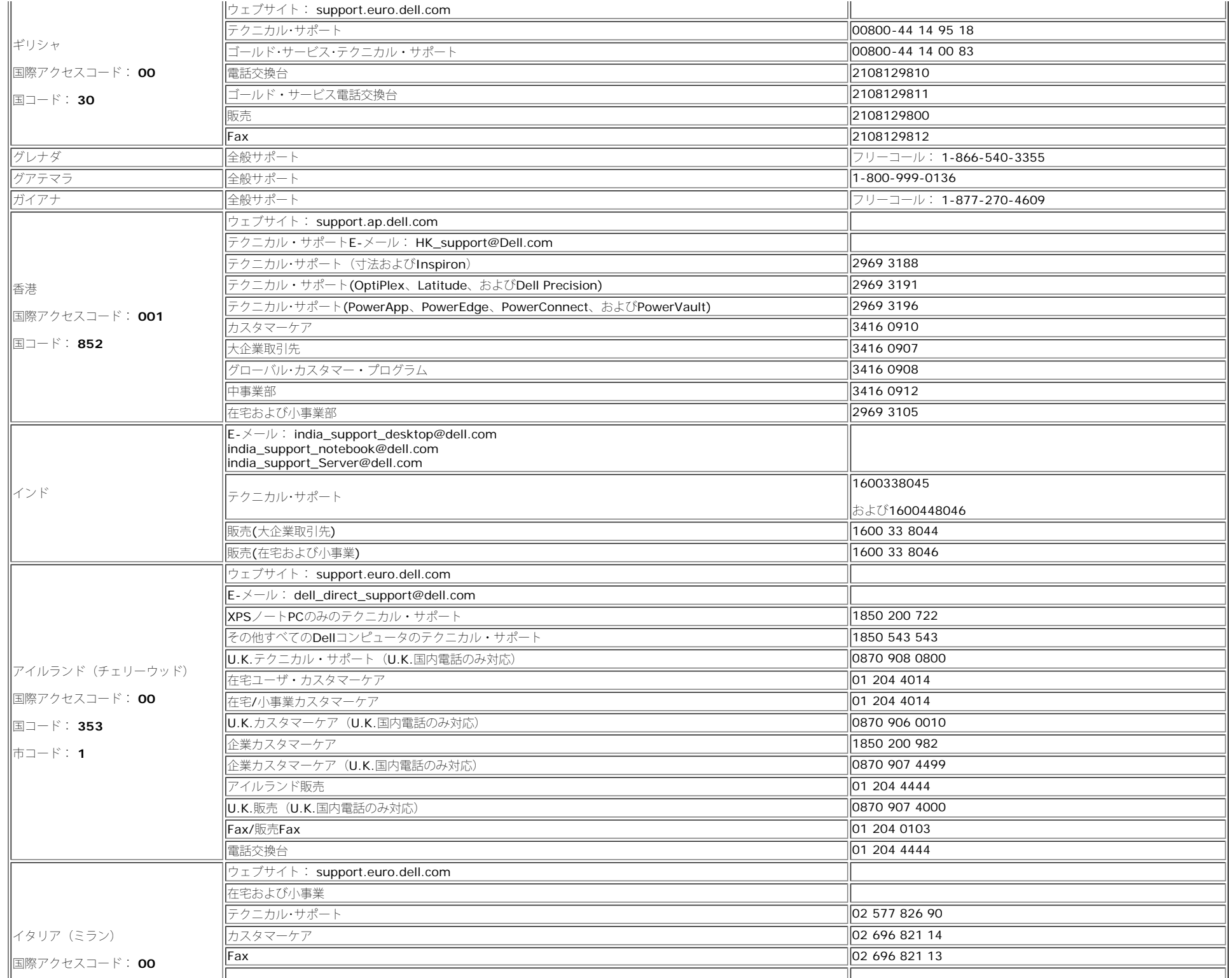

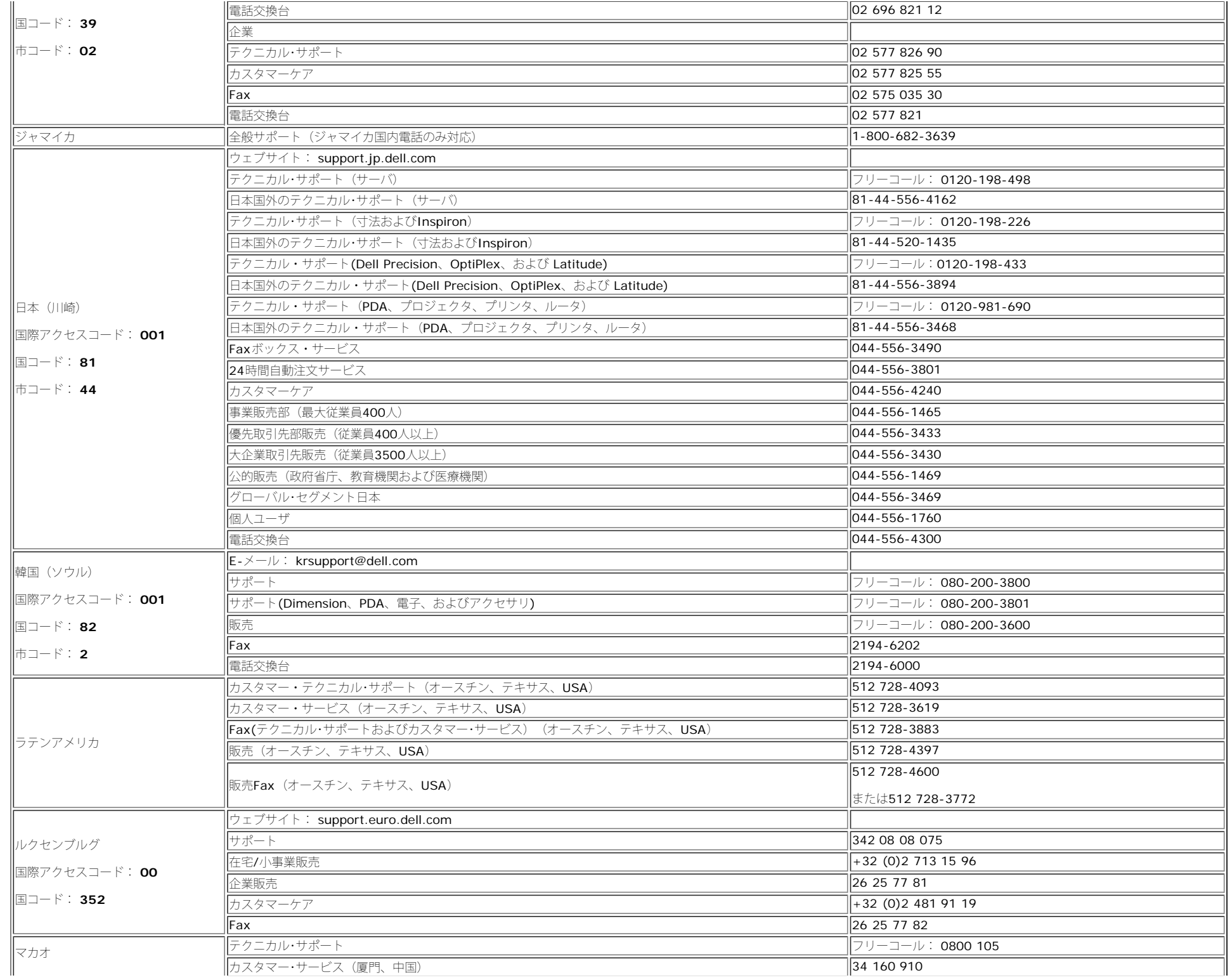

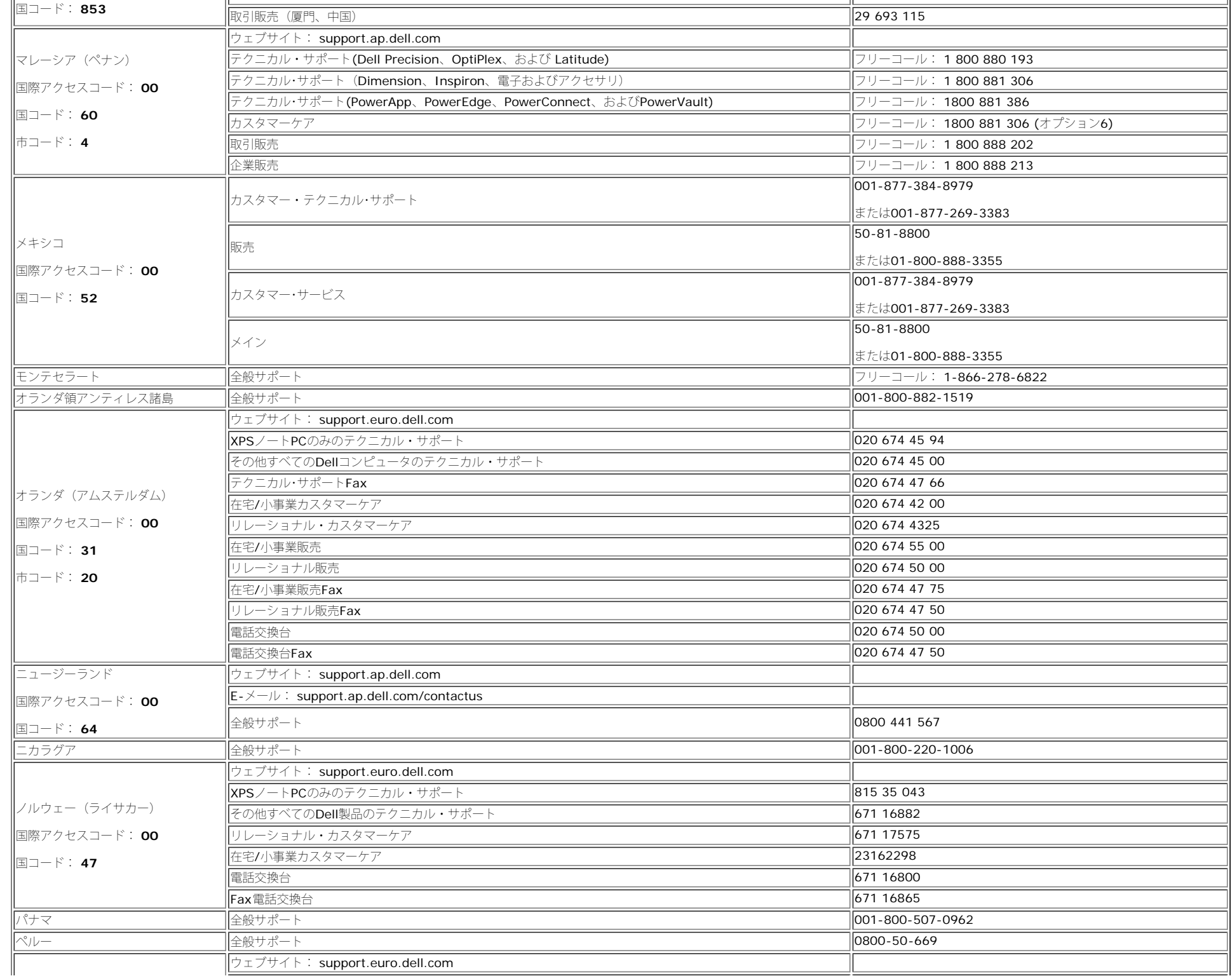

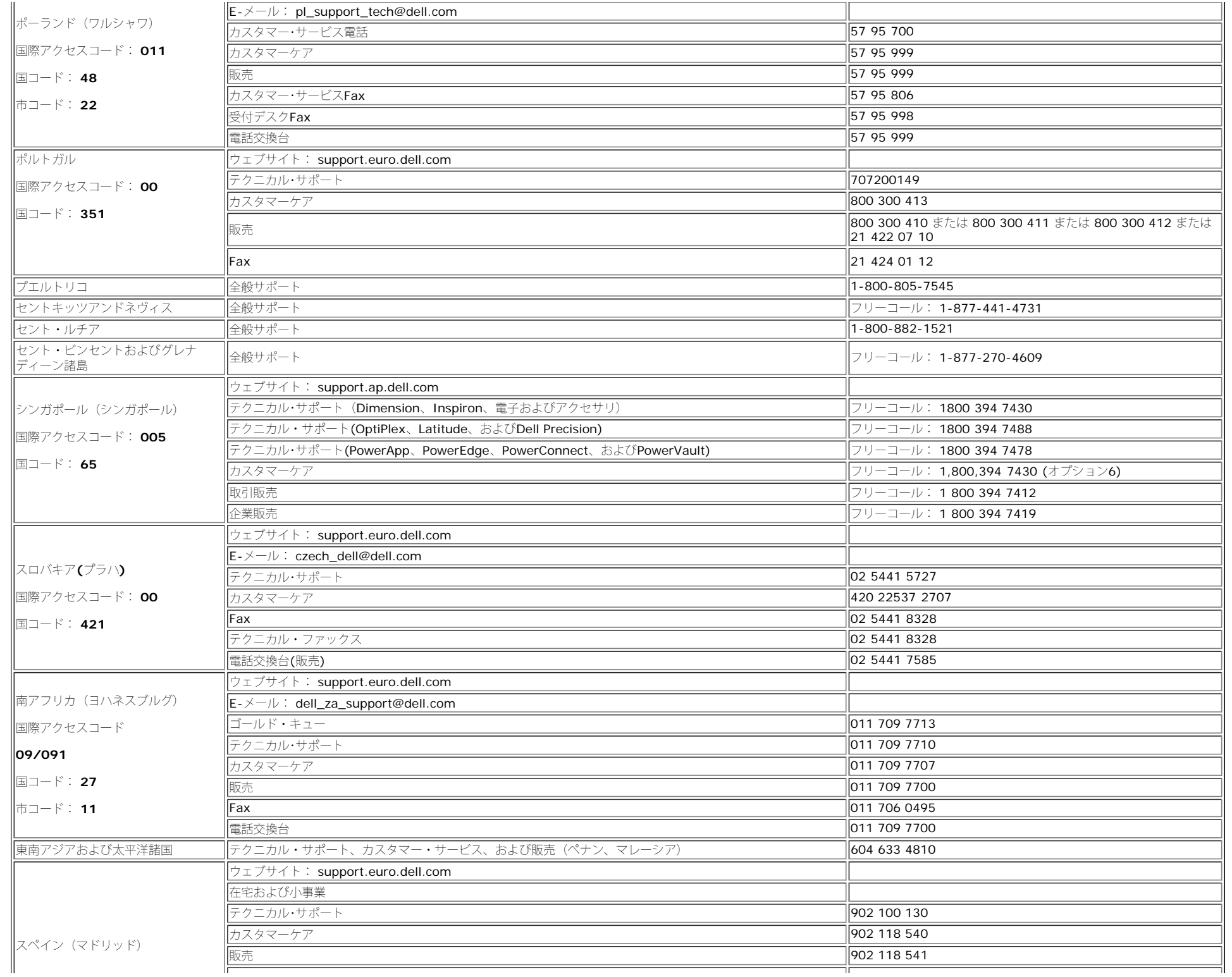

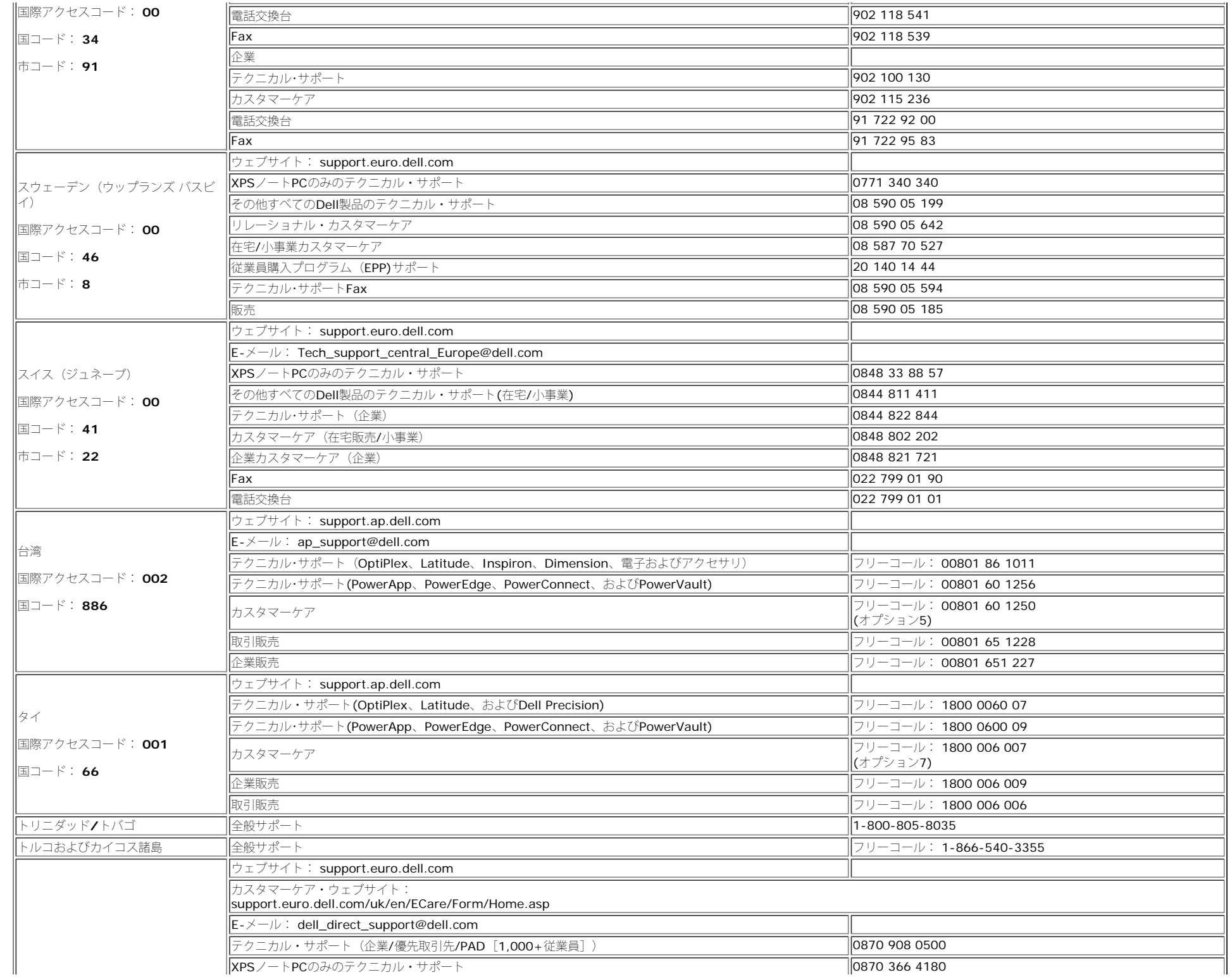

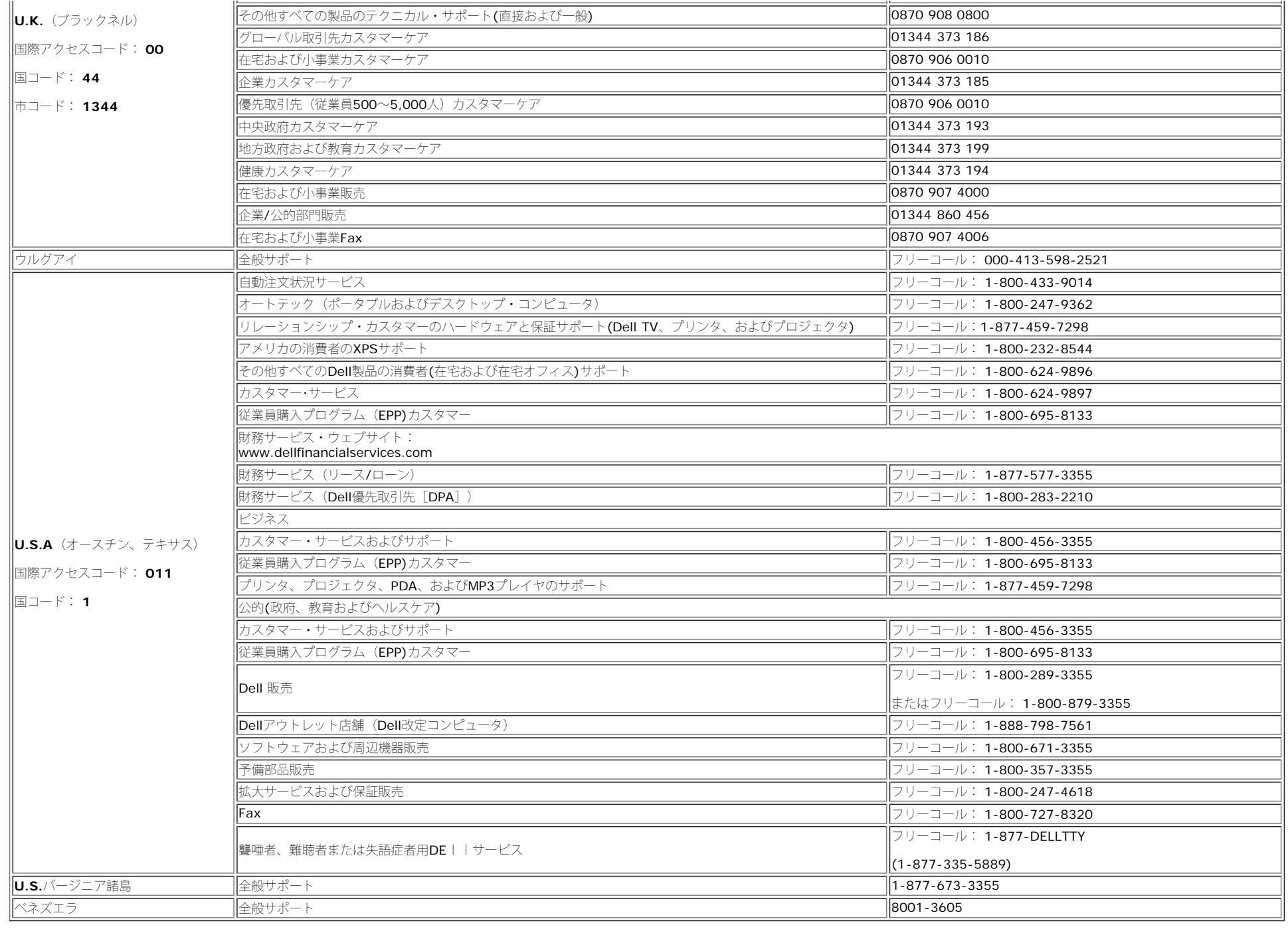

<span id="page-40-1"></span><span id="page-40-0"></span>モニター設定ガイド

#### Dell™ 1907FPフラットパネルモニタ

PDFファイルを表示する (.pdf拡張付きファイル)には、ドキュメント・タイトルをクリックします。PDFファイル (.pdf)拡張付きファイル)をハードドライブに保存するには、ドキュメント・タイトルを右クリックし て、MicrosoftR Internet Explorer で 名前を付けて保存 をクリックするか、またはNetscape Navigatorで 名前を付けてリンクを保存 し、次にファイルを保存する先のハードドライブの場所を指定します。

#### [設定ガイド](file:///T|/htdocs/monitors/1907FP/qsg_ew.pdf) [\(](file:///T|/htdocs/monitors/1907FP/qsg_ew.pdf)**.pdf**)

メモ**:** PDFファイルには、Adobe® Acrobat® Reader®ガ必要です。www.adobe.comのAdobeウェブサイトからダウンロードできます。 PDFファイルを表示するには、Acrobat Readerを起動します。次に、ファイル® 開く をクリックして、PDFファイルを選択します。

[目次へ戻る](#page-0-1)